# **DEPARTMENT OF COMPUTER SCIENCE AND ENGINEERING (ARTIFICIAL INTELLIGENCE AND MACHINE LEARNING)**

# **II B.Tech I Semester**

# **Subject Name: NODE JS/ REACT JS/ DJANGO LAB Subject Code: C0522 Regulations: MR-22**

**Lab Manual**

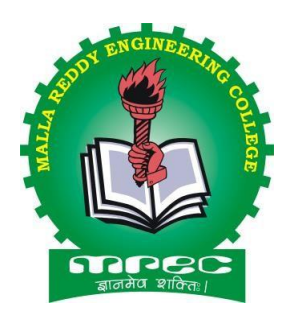

**Academic Year: 2024-25**

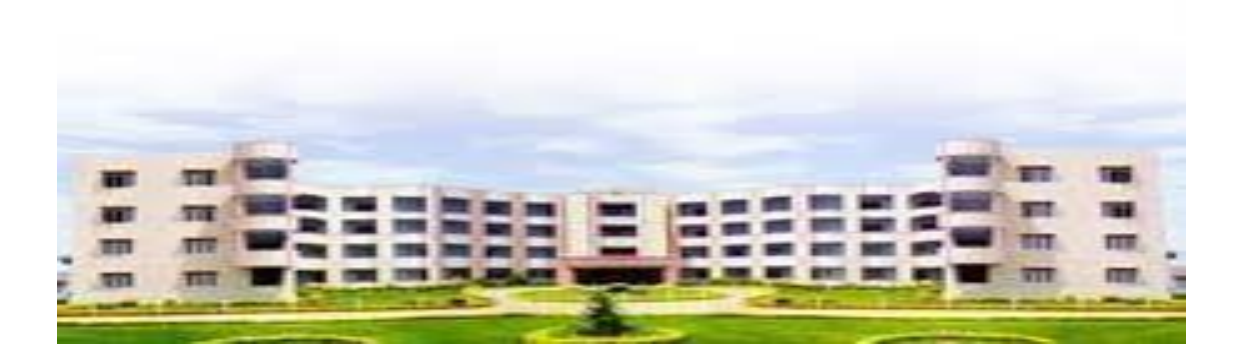

# **MALLA REDDY ENGINEERING COLLEGE (AUTONOMOUS) MAIN CAMPUS**

(An UGC Autonomous Institution, Approved by AICTE and Affiliated to JNTUH, Hyderabad, Accredited by NAAC with 'A++' Grade (III Cycle) ) NBA Accredited Programmes – UG (CE, EEE, ME, ECE, & CSE), PG (CE-SE, EEE, EPS, ME-TE) Maisammaguda(H), Gundlapochampally Village, Medchal Mandal, Medchal-Malkajgiri District, Telangana State – 500100

## **MALLA REDDY ENGINEERING COLLEGE (AUTONOMOUS)**

## **MR22 – ACADEMIC REGULATIONS (CBCS)**

#### **for B.Tech. (REGULAR) DEGREE PROGRAMME**

Applicable for the students of B.Tech. (Regular) programme admitted from the Academic Year 2022-23 onwards

The B.Tech. Degree of Jawaharlal Nehru Technological University Hyderabad, Hyderabad shall be conferred on candidates who are admitted to the programme and who fulfill all the requirements for the award of the Degree.

### **VISION OF THE INSTITUTE**

To be a premier center of professional education and research, offering quality programs in a socio-economic and ethical ambience.

### **MISSION OF THE INSTITUTE**

- To impart knowledge of advanced technologies using state-of-the-art infrastructural facilities.
- To inculcate innovation and best practices in education, training and research.
- To meet changing socio-economic needs in an ethical ambience.

## **DEPARTMENT OF COMPUTER SCIENCE & ENGINEERING – ARTIFICIAL INTELLIGENCE AND MACHINE LEARNING**

#### **DEPARTMENT VISION**

To attain global standards in Computer Science and Engineering education, training and research to meet the growing needs of the industry with socio-economic and ethical considerations.

#### **DEPARTMENT MISSION**

- To impart quality education and research to undergraduate and postgraduate students in Computer Science and Engineering.
- To encourage innovation and best practices in Computer Science and Engineering utilizing state-of-the-art facilities.
- To develop entrepreneurial spirit and knowledge of emerging technologies based on ethical values and social relevance.

## **PROGRAMME EDUCATIONAL OBJECTIVES (PEOs)**

**PEO1:** Graduates will demonstrate technical skills, competency in AI & ML and exhibit team management capability with proper communication in a job environment

**PEO2:** Graduates will function in their profession with social awareness and responsibility

**PEO3:** Graduates will interact with their peers in other disciplines in industry and society and contribute to the economic growth of the country

**PEO4:** Graduates will be successful in pursuing higher studies in engineering or management

## **PROGRAMME OUTCOMES (POs)**

**PO1:** Engineering knowledge: Apply the knowledge of mathematics, science, engineering fundamentals, and an engineering specialization to the solution of complex engineering problems.

**PO2:** Problem analysis: Identify, formulate, review research literature and analyze complex engineering problems reaching substantiated conclusions using first principles of mathematics, natural sciences, and engineering sciences.

**PO3:** Design/development of solutions: Design solutions for complex engineering problems and design system components or processes that meet the specified needs with appropriate consideration for the public health and safety, and the cultural, societal, and environmental considerations.

**PO4:** Conduct investigations of complex problems: Use research-based knowledge and research methods including design of experiments, analysis and interpretation of data, and synthesis of the information to provide valid conclusions.

**PO5:** Modern tool usage: Create, select, and apply appropriate techniques, resources, and modern engineering and IT tools including prediction and modeling to complex engineering activities with an understanding of the limitations.

**PO6:** The engineer and society: Apply reasoning informed by the contextual knowledge to assess societal, health, safety, legal and cultural issues and the consequent responsibilities relevant to the professional engineering practice.

**PO7:** Environment and sustainability: Understand the impact of the professional engineering solutions in societal and environmental contexts, and demonstrate the knowledge of, and need for sustainable development.

**PO8:** Ethics: Apply ethical principles and commit to professional ethics and responsibilities and norms of the engineering practice.

**PO9:** Individual and team work: Function effectively as an individual and as a member or leader in diverse teams, and in multidisciplinary settings.

**PO10:** Communication: Communicate effectively on complex engineering activities with the engineering community and with society at large, such as, being able to comprehend and write effective reports and design documentation, make effective presentations, and give and receive clear instructions.

**PO11:** Project management and finance: Demonstrate knowledge and understanding of the engineering and management principles and apply these to one's own work, as a member and leader in a team, to manage projects and in multidisciplinary environments.

**PO12:** Life-long learning: Recognize the need for, and have the preparation and ability to engage in independent and life-long learning in the broadest context of technological change.

## **PROGRAMME SPECIFIC OUTCOMES (PSOs)**

**PSO1:** Design and develop intelligent automated systems applying mathematical, analytical, programming and operational skills to solve real world problems

**PSO2:** Apply machine learning techniques, software tools to conduct experiments, interpret data and to solve complex problems

**PSO3:** Implement engineering solutions for the benefit of society by the use of AI and ML

### **BLOOM'S TAXONOMY (BT) TRIANGLE & BLOOM'S ACTION VERBS**

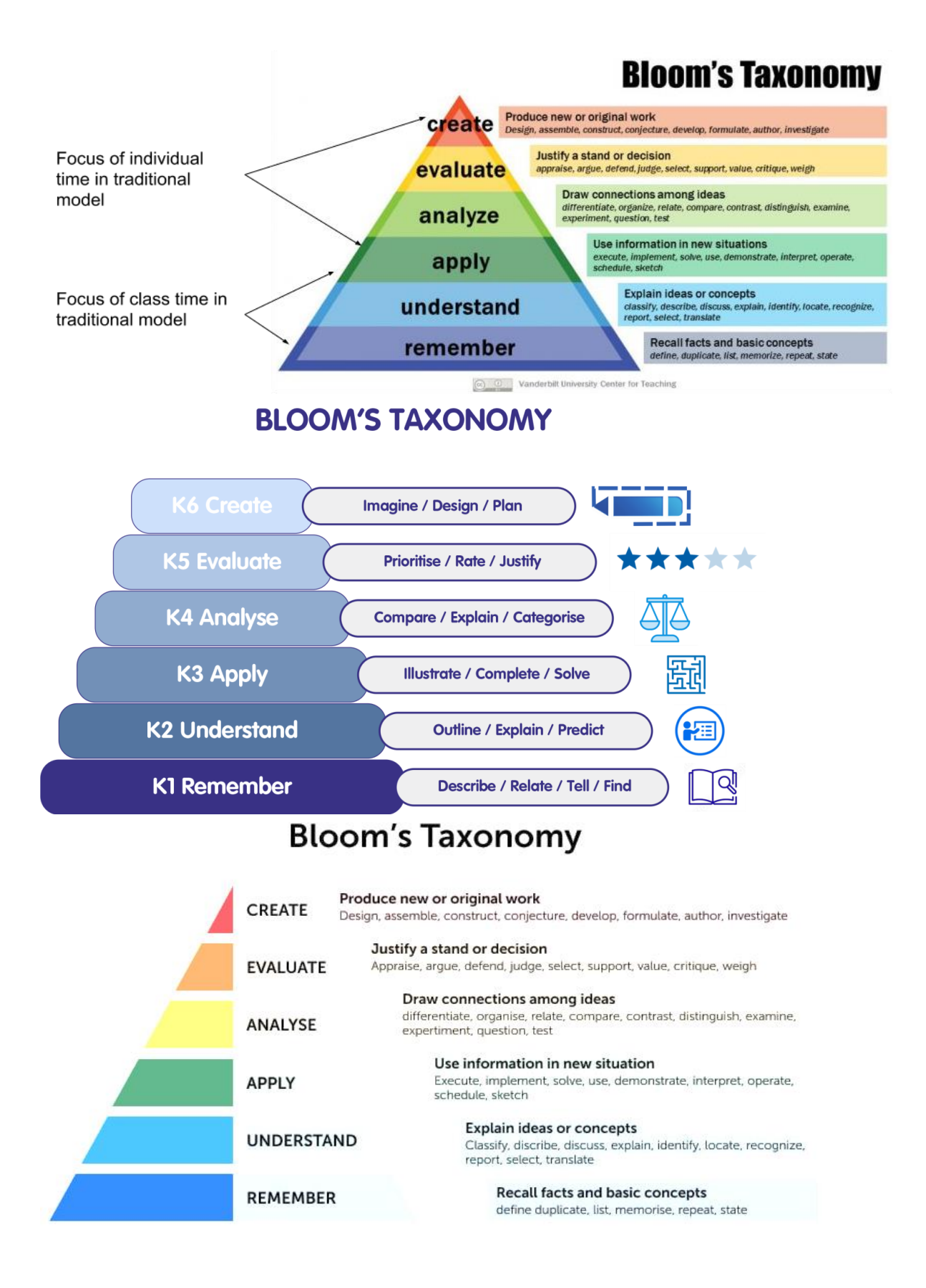

## **BLOOM'S ACTION VERBS**

## **REVISED Bloom's Taxonomy Action Verbs**

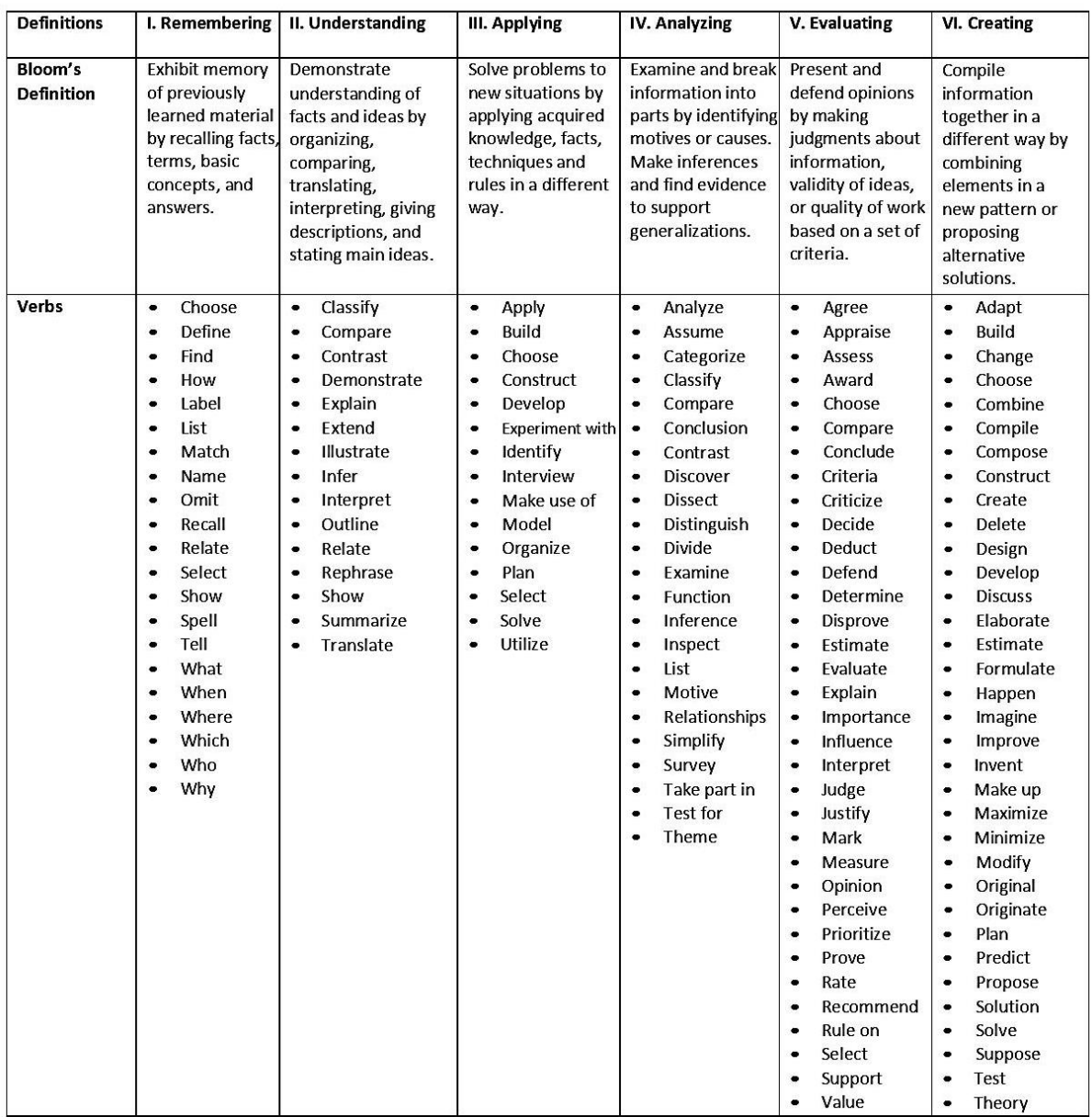

Anderson, L. W., & Krathwohl, D. R. (2001). A taxonomy for learning, teaching, and assessing, Abridged Edition. Boston, MA: Allyn and Bacon.

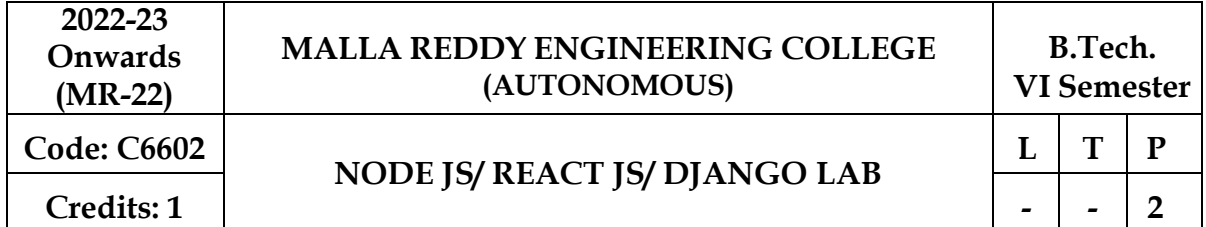

#### **Course Objectives:**

- To implement the static web pages using HTML and do client side validation using JavaScript.
- To design and work with databases using Java
- To develop an end to end application using java full stack.
- To introduce Node JS implementation for server side programming.
- To experiment with single page application development using React.

### **Software Requirements:** JDK, Tomcat Server, PHP and WAMP Server.

#### **Exercises:**

- 1. Build a responsive web application for shopping cart with registration, login, catalog and cart pages using CSS3 features, flex and grid.
- 2. Make the above web application responsive web application using Bootstrap framework.
- 3. Use JavaScript for doing client side validation of the pages implemented in experiment 1 and experiment 2.
- 4. Explore the features of ES6 like arrow functions, callbacks, promises, async/await. Implement an application for reading the weather information from openweathermap.org and display the information in the form of a graph on the web page.
- 5. Develop a java stand alone application that connects with the database (Oracle / mySql) and perform the CRUD operation on the database tables.
- 6. Create an xml for the bookstore. Validate the same using both DTD and XSD.
- 7. Design a controller with servlet that provides the interaction with application developed in experiment 1 and the database created in experiment 5.
- 8. Maintaining the transactional history of any user is very important. Explore the various session tracking mechanism (Cookies, HTTP Session)
- 9. Create a custom server using http module and explore the other modules of Node JS like OS,path, event.
- 10. Develop an express web application that can interact with REST API to perform CRUD operations on student data. (Use Postman)
- 11. For the above application create authorized end points using JWT (JSON Web Token).
- 12. Create a react application for the student management system having registration, login, contact, about pages and implement routing to navigate through these pages.
- 13. Create a service in react that fetches the weather information from openweathermap.org and the display the current and historical weather information using graphical representation usingchart.js
- 14. Create a TODO application in react with necessary components and deploy it into github.

#### **Course Outcomes:**

At the end of the course, the student will be able to,

- Build a custom website with HTML, CSS, and Bootstrap and little JavaScript.
- Demonstrate Advanced features of JavaScript and learn about JDBC
- Develop Server side implementation using Java technologies like
- Develop the server side implementation using Node JS.
- Design a Single Page Application using React.

#### **Reference Books:**

- 1. Jon Duckett, Beginning HTML, XHTML, CSS, and JavaScript, Wrox Publications, 2010
- 2. Bryan Basham, Kathy Sierra and Bert Bates, Head First Servlets and JSP, O'Reilly Media, 2ndEdition, 2008.
- 3. Vasan Subramanian, Pro MERN Stack, Full Stack Web App Development with Mongo, Express, React, and Node, 2nd Edition, A Press.

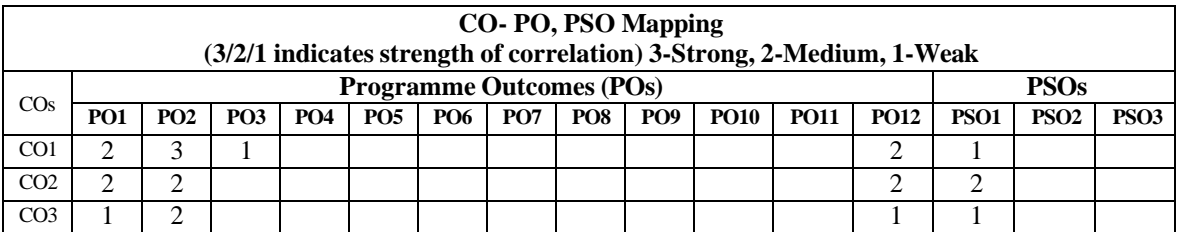

## **1. Build a responsive web application for shopping cart with registration, login, catalog and cart pages using CSS3 features, flex and grid.**

```
index.html
<!DOCTYPE html>
<html lang="en">
<head>
<meta charset="UTF-8">
<meta name="viewport" content="width=device-width, initial-scale=1.0">
<title>Shopify</title>
<link rel="stylesheet" href="./css/style.css">
<link rel="stylesheet" href="./css/responsive.css">
<linkhref="https://fonts.googleapis.com/css2?family=Poppins:ital,wght@1,900&display=
   swap" rel="stylesheet">
  <scriptsrc="https://kit.fontawesome.com/1ba2cf90f3.js" 
  crossorigin="anonymous"></script>
<link rel="shortcut icon" href="./assests/Citycons_bag-512.webp" type="image/x-
   icon">
</head>
<body>
<section>
<nav><span><a href="index.html"><i class="fas fa-shopping-bag"></i>shopping 
   cart</a></span>
<ul><li><a href="index.html">Home</a></li>
\langleli>a href="signup.html">signup\langlea>\langleli>\langleli>a href="login.html">login\langlea>\langleli><li><span onclick="openBucket()"><i class="fas fa-shopping-cart"></i></span>
<span class="items-count"></span>
\langleli\rangle\langle \text{ul} \rangle<span onclick="openBucket()" class="cart-icon"><i class="fas fa-shopping-
   cart"></i></span>
\langlenav><main class="fruits-side">
<span>Buy Fruits</span>
<button><a href="fruit-aisle.html">Shop Now <i class="fas fa-caret-
   right"></i></a></button>
</main>
<div class="cart">
<header><span><a href="index.html"><i class="fas fa-shopping-bag"></i> 
   Shopify</a>>
</span>
<span
           class="exit"><i class="fas fa-times"></i>></span></header>
<main>
\langle 0| \rangle<li>Item-Name</li>
<li>Qty<li>
<li>Total</li>
\langle \alpha | \rangle<section>
\langleul id="ul">\langleul>
```

```
</section>
</main>
\langlediv></section>
<script>
    const top items count = document.quervSelect('items-count').bottom items count = document.querySelector('.bottom-items-count'),
        exit = document.querySelector('.exit'),
        bucket = document.querySelector('.cart').style;
    top items count.innerHTML = 0;
    bottom_items_count.innerHTML = 0;
     function openBucket() {
        bucket.visibility = "visible";
       bucket.opacity = "1";
       bucket.zIndex = "9":
       bucket.transition = "all 0.5s";
     }
     exit.addEventListener('click', () => {
       bucket.visibility = "hidden";
       bucket.opacity = "0";
       bucket.zIndex = "-9";
       bucket.transition = "all 0.5s":
    \}:
     top_items_count.innerHTML = count;
    bottom items count.innerHTML = count;
</script>
</body>
   </html>
   Registration: signup.html
<!DOCTYPE html>
<html lang="en">
<html>
<head>
<title>Sign Up</title>
<meta name="viewport" content="width=device-width, initial-scale=1.0" />
\leqmeta charset="utf-8" \geq<link rel="stylesheet" type="text/css" href="signup_style.css" />
<link rel="stylesheet"
     href="https://cdnjs.cloudflare.com/ajax/libs/font-awesome/4.7.0/css/font-
   awesome.min.css"
   /\langlelink
     href="https://fonts.googleapis.com/css?family=Titillium+Web:400,300,600"
     rel="stylesheet"
     type="text/css"
   /<script src="https://unpkg.com/@lottiefiles/lottie-player@latest/dist/lottie-
   player.js"></script>
<link rel="stylesheet" href="https://use.fontawesome.com/releases/v5.15.1/css/all.css" 
   integrity="sha384-
```

```
vp86vTRFVJgpjF9jiIGPEEqYqlDwgyBgEF109VFjmqGmIY/Y4HV4d3Gp2irVfcrp
   " crossorigin="anonymous">
</head>
<div class="login-page">
<div class="form">
<form>
<lottie-player
   src="https://assets4.lottiefiles.com/datafiles/XRVoUu3IX4sGWtiC3MPpFnJvZNq7l
   VWDCa8LSqgS/profile.json"
         background="transparent"
         speed="1"
         style="justify-content: center"
         loop
         autoplay
></lottie-player>
<input type="text" placeholder="full name" />
\leinput type="text" placeholder="email address" />
<input type="text" placeholder="pick a username" />
<input type="password" id="password" placeholder="set a password" />
\langlei class="fas fa-eye" onclick="show()">\langlei>
<br/><sub>2</sub>\langlehr>
</form>
<form class="login-form">
<button type="button" onclick="window.location.href='login.html'">
         SIGN UP
</button>
</form>
\langlediv>\langlediv></body>
<script>
    function show() {
      var password = document.getElementById("password");
      var icon = document.querySelector(".fas");
     // ========== Checking type of password ===========
     if (password.type == "password") {
      password.type = "text";
      } else {
      password.type = "password";
      }
    }
</script>
</html>
   </html>
  SignIn : login.html<!DOCTYPE HTML>
  \lthtml lang="en" >
  <html>
  <head>
  <title>Login</title>
  <meta name="viewport" content="width=device-width, initial-scale=1.0">
```

```
<meta charset="utf-8">
     <link rel="stylesheet" type="text/css" href="login_style.css">
     <link rel="stylesheet" href="https://cdnjs.cloudflare.com/ajax/libs/font-
        awesome/4.7.0/css/font-awesome.min.css">
     <link href='https://fonts.googleapis.com/css?family=Titillium+Web:400,300,600' 
        rel='stylesheet' type='text/css'>
     <link href='https://fonts.googleapis.com/css?family=Titillium+Web:400,300,600' 
         rel='stylesheet' type='text/css'>
     <script src="https://unpkg.com/@lottiefiles/lottie-player@latest/dist/lottie-
         player.js"></script>
     <link rel="stylesheet" 
        href="https://use.fontawesome.com/releases/v5.15.1/css/all.css" 
         integrity="sha384-
         vp86vTRFVJgpjF9jiIGPEEqYqlDwgyBgEF109VFjmqGmIY/Y4HV4d3Gp2irVf
         crp" crossorigin="anonymous">
     </head>
<div class="login-page">
     <div class="form">
     <form>
     <lottie-player 
         src="https://assets4.lottiefiles.com/datafiles/XRVoUu3IX4sGWtiC3MPpFnJvZN
         q7lVWDCa8LSqgS/profile.json" background="transparent" speed="1" 
         style="justify-content: center;" loop autoplay></lottie-player>
     \langleinput type="text" placeholder=" username"/>
     \langleinput type="password" id="password" placeholder=" password"/>
     \langlei class="fas fa-eye" onclick="show()">\langlei>
     <br/>chr><br/><br/>br><button>LOGIN</button>
     <p class="message"></p>
     </form>
     <form class="login-form">
     <button type="button" onclick="window.location.href='signup.html'">SIGN 
         UP</button>
     </form>
     \langlediv>\langlediv><script>
        function show(){
          var password = document.getElementById("password");
          var icon = document.querySelector(".fas")
          // ========== Checking type of password ===========
         if(password.type == "password"){
           password.type = "text";
          }
     else {
           password.type = "password";
          }
        };
     </script>
     </body>
     </html>
```
#### **Shopping cart: fruit-aisle.html(shopping fruits)**

```
<!DOCTYPE html>
\lthtml lang="en">
<head>
<meta charset="UTF-8">
<meta name="viewport" content="width=device-width, initial-scale=1.0">
<title>Fruit-Aisle</title>
<link rel="stylesheet" href="./css/style3.css">
<link rel="stylesheet" href="./css/responsive.css">
<linkhref="https://fonts.googleapis.com/css2?family=Poppins:ital,wght@1,900&displa
   y=swap" rel="stylesheet">
<script src="https://kit.fontawesome.com/1ba2cf90f3.js" 
   crossorigin="anonymous"></script>
<link rel="shortcut icon" href="./assests/Citycons_bag-512.webp" type="image/x-
   icon">
</head>
<body><section>
<nav>\langlespan>a href="index.html">i class="fas fa-shopping-bag">/i>Shopify shopping
   cart</a></span>
\langleul>
\langleli>a href="index.html">Home\langlea>\langleli>a href="signup.html">signup\langlea>li>\langleli>a href="login.html">login\langlea>\langleli>\langleli>\langlespan onclick="openBucket()">\langlei class="fas fa-shopping-cart">\langle/i>\langlespan>
<span class="items-count"></span>
\langleli\rangle\langle \text{ul} \rangle<span onclick="openBucket()" class="cart-icon"><i class="fas fa-shopping-
   cart">
\langle i \rangle /span>
\langlenav><main>
<div class="items item-1" data-item="Apples" data-price="100"></div>
<div class="items item-2" data-item="Lemons" data-price="200"></div>
<div class="items item-3" data-item="Strawberries" data-price="300"></div>
<div class="items item-4" data-item="Bananas" data-price="400"></div>
</main>
<div class="cart">
<header><span><a href="index.html"><i class="fas fa-shopping-bag"></i> 
   Shopify\langle x \rangle \langle \text{span}\rangle \langle \text{span}\rangleclass="exit"><i class="fas fa-times"></i>></span></header>
<main>
<\!\!0<li>Item-Name</li>
<li>Qty<li>
```

```
<li>Total</li>
</\Omega<section>
<ul id="ul">
\langle \text{ul} \rangle</section>
</main>
\langlediv></section>
<script src="./js/script3.js"></script>
</body>
```
## </html>

### **Responsive.css**

```
@media (min-width: 0px) and (max-width: 425px) {
 section > nav {
   grid-template-columns: auto 13vw;
  }
 section > nav > ul {
   display: none;
  }
  .cart-icon {
   color: #323232;
   font-size: 1.3rem;
  }
  .fruits-side > span {
   font-size: 3.3rem;
   padding-top: 80px;
  }
  .fruits-side > button {
   height: 10vh;
   width: 53vw;
   font-size: 1.2rem;
   letter-spacing: 1px;
   margin-bottom: 30px;
```
}

```
.cart {
   position: fixed;
   height: 100vh;
   width: 100%;
   top: 0%;
   left: 0%;
   transform: scale(0.9);
 }
. \text{cart} > \text{main} > \text{ol} > \text{li: nth-child}(1) padding: 0px 12px;
```

```
 }
}
@media (min-width: 426px) and (max-width: 1023px) {
section > nav {
   grid-template-columns: auto 60vw;
  }
 section > nav > span {
   font-size: 1.6rem;
  }
 section > nav > ul > li > a {
   font-size: 1.1rem;
  }
  .fruits-side > button {
   height: 10vh;
   width: 25vw;
   font-size: 1.2rem;
   letter-spacing: 1px;
   margin-bottom: 30px;
  }
  .cart {
   position: fixed;
   height: 100vh;
   width: 100%;
   top: 0%;
   left: 0%;
   transform: scale(0.9);
  }
 .cart > main > ol > li:nth-child(1) {
   padding: 0px 12px;
  }
  section > footer {
   grid-template-columns: auto 60vw;
  }
 section > footer > ul > li {
   padding: 10px 15px;
  }
```
#### **Style.css**

}

\*, body { margin: 0; padding: 0; list-style: none; text-decoration: none; outline: none; letter-spacing: 1px; transition: all 0.5s; color: inherit; scroll-behavior: smooth;

```
 font-family: "Poppins", sans-serif;
}
section {
  position: relative;
  width: 100%;
  display: grid;
  grid-template-columns: 0.99fr;
  grid-template-rows: 15vh repeat(3, 80vh) 15vh;
  align-content: space-around;
 justify-content: space-evenly;
}
section > nav {
  display: grid;
  grid-template-columns: 15vw 50vw;
  grid-template-rows: 0.8fr;
  align-content: space-around;
 justify-content: space-around;
  background-color: whitesmoke;
}
section > nav > span {
  display: flex;
  align-items: center;
 justify-content: space-evenly;
 font-weight: bold;
  font-size: 2rem;
  color: grey;
  text-transform: capitalize;
}
section > nav > span > a > i {
  color: #323232;
}
section > nav > ul {
  display: flex;
  align-items: center;
 justify-content: space-evenly;
}
```

```
\text{section} > \text{nav} > \text{ul} > \text{li} position: relative;
}
section > nav > ul > li > a {
  font-weight: bold;
  font-size: 1.3rem;
  letter-spacing: 1px;
  color: grey;
}
section > nav > ul > li > a > i {
  color: #323232;
  font-size: 2rem;
}
.cart-icon{
```

```
 display: none;
}
.items-count {
  position: absolute;
  padding: 5px;
  background-color: red;
  color: white;
  font-weight: bold;
  font-size: 0.9rem;
  border-radius: 30px;
  top: -40%;
}
.fruits-side {
  background-image: url("../assests/62.jpg");
  background-size: 100% 100%;
  display: grid;
  align-content: space-around;
  justify-content: space-evenly;
}
.fruits-side > span {
  font-weight: bold;
  font-size: 8rem;
  color: white;
  text-transform: capitalize;
  padding-top: 80px;
}
.fruits-side > button {
  height: 8.5vh;
 width: 13vw;
  background-color: transparent;
  border: 1.5px solid white;
  border-radius: 10px;
  font-weight: bold;
  font-size: 1.2rem;
  color: white;
letter-spacing: 1px;
  justify-self: center;
  margin-bottom: 30px;
}
.fruits-side > button > a {
  display: flex;
  align-items: center;
  justify-content: space-evenly;
}
.fruits-side > button:hover {
  transition: all 0.5s;
  cursor: pointer;
  background-color: white;
  border: none;
  color: rgba(0, 0, 0, 0.5);
}
```

```
.fruits-side > button > a > i {
 font-size: 1.8rem;
}
.bottom-items-count {
  position: absolute;
  padding: 5px;
  background-color: red;
  color: white;
  font-weight: bold;
  font-size: 0.9rem;
  border-radius: 30px;
  bottom: 40%;
}
.cart {
  position: fixed;
  height: 98.5%;
  width: 25vw;
  background-color: whitesmoke;
  top: 0.5%;
  right: 0.5%;
  display: grid;
  grid-template-columns: 0.95fr;
  grid-template-rows: 10vh 60vh 10vh;
  align-content: space-around;
 justify-content: space-evenly;
  box-shadow: 0px 0px 10px 5px rgba(0, 0, 0, 0.5);
  border-radius: 5px;
  opacity: 0;
  visibility: hidden;
 z-index: -9;
  transition: all 0.5s;
}
```

```
.cart > header {
  display: flex;
  align-items: center;
  justify-content: space-around;
}
.cart > header > span {
  display: flex;
  align-items: center;
  justify-content: space-evenly;
  font-weight: bold;
  font-size: 1.5rem;
  color: grey;
  text-transform: capitalize;
}
. \text{cart} > \text{header} > \text{span} > a > i color: #323232;
}
.exit > i \leq 1
```

```
 font-size: 2rem;
  color: #323232;
  cursor: pointer;
  transition: all 0.5s;
}
.cart > main {
  box-shadow: 0px 0px 10px 1px rgba(0, 0, 0, 0.5);
  border-radius: 5px;
  display: grid;
  grid-template-columns: 1fr;
  grid-template-rows: 5vh 1fr;
  align-content: space-around;
  justify-content: space-evenly;
  transition: all 0.5s;
}
. \text{cart} > \text{main} > \text{ol} display: flex;
  align-items: center;
  justify-content: space-around;
}
. \text{cart} > \text{main} > \text{ol} > \text{li} font-weight: lighter;
  border: 1px solid rgba(0, 0, 0, 0.5);
  padding: 0px 21px;
  color: grey;
}
. \text{cart} > \text{main} > \text{section} {
  overflow: scroll;
  transition: all 0.5s;
  display: grid;
  grid-template-columns: 1fr;
  grid-template-rows: 1fr;
  align-content: space-around;
  justify-content: space-evenly;
}
```

```
. \text{cart} > \text{main} > \text{section} > \text{ul} > \text{li} display: flex;
  align-items: center;
  justify-content: space-between;
  height: 5vh;
  border-bottom: 1px solid rgba(0, 0, 0, 0.5);
  cursor: pointer;
  transition: all 0.5s;
```
}

#### **Style3.css**

#### \*,

```
body {
 margin: 0;
  padding: 0;
  list-style: none;
  text-decoration: none;
  outline: none;
  letter-spacing: 1px;
  transition: all 0.5s;
  color: inherit;
  scroll-behavior: smooth;
  font-family: "Poppins", sans-serif;
}
```

```
section {
  width: 100%;
  display: grid;
  grid-template-columns: 0.99fr;
  grid-template-rows: 15vh 90vh 15vh;
  align-content: space-around;
 justify-content: space-evenly;
  transition: all 0.5s;
}
```

```
section > nav {
  display: grid;
  grid-template-columns: 15vw 50vw;
  grid-template-rows: 0.8fr;
  align-content: space-around;
  justify-content: space-around;
  background-color: whitesmoke;
}
section > nav > span {
  display: flex;
  align-items: center;
  justify-content: space-evenly;
  font-weight: bold;
  font-size: 2rem;
  color: grey;
  text-transform: capitalize;
}
section > nav > span > a > i {
  color: #323232;
}
section > nav > ul {
```

```
 display: flex;
  align-items: center;
  justify-content: space-evenly;
}
section > nav > ul > li {
  position: relative;
}
\text{section} > \text{nav} > \text{ul} > \text{li} > a font-weight: bold;
  font-size: 1.3rem;
  letter-spacing: 1px;
  color: grey;
}
section > nav > ul > li > a > i {
  color: #323232;
  font-size: 2rem;
}
.items-count {
  position: absolute;
  padding: 5px;
  background-color: red;
  color: white;
  font-weight: bold;
  font-size: 0.9rem;
  border-radius: 30px;
  top: -40%;
}
.cart-icon {
  display: none;
}
section > main {
  display: grid;
  grid-template-columns: repeat(4, 23.5vw);
  grid-template-rows: 55vh;
  align-content: space-around;
  justify-content: space-evenly;
}
.items {
  border-radius: 5px;
  position: relative;
  transition: all 0.5s;
}
.item-1 {
  background-image: url("../assests/fruit-img/close-up-photography-of-apples-
    672101.jpg");
  background-size: 100% 100%;
}
item-1::after {
  content: "Apples";
```

```
 position: absolute;
  bottom: -13.5%;
  left: 0;
  font-weight: bold;
  font-size: 1.75rem;
  color: #323232;
}
.item-1::before {
  content: "Add To Cart";
  position: absolute;
  font-weight: bold;
  font-size: 1.2rem;
  color: white;
  background-color: transparent;
  padding: 10px;
  border-radius: 20px;
  cursor: pointer;
  left: 27%;
  top: 45%;
  cursor: pointer;
  opacity: 0;
  visibility: hidden;
  transition: all 0.5s;
  border: 2px solid white;
}
.item-1:hover::before {
  opacity: 1;
  visibility: visible;
  transition: all 0.5s;
}
.item-1:hover {
  background-image: linear-gradient(rgba(0, 0, 0, 0.3), rgba(0, 0, 0, 0.3)),
   url("../assests/fruit-img/close-up-photography-of-apples-672101.jpg");
}
.item-2 {
  background-image: url("../assests/fruit-img/three-yellow-citrus-952360.jpg");
  background-size: 100% 100%;
}
.item-2::after {
  content: "Lemons";
  position: absolute;
  bottom: -13.5%;
 left: 0;
  font-weight: bold;
 font-size: 1.75rem;
  color: #323232;
}
```

```
.item-2::before {
  content: "Add To Cart";
  position: absolute;
  font-weight: bold;
  font-size: 1.2rem;
  color: white;
  background-color: transparent;
  padding: 10px;
  border-radius: 20px;
  cursor: pointer;
 left: 27%;
  top: 45%;
  cursor: pointer;
  opacity: 0;
  visibility: hidden;
  transition: all 0.5s;
  border: 2px solid white;
}
.item-2:hover::before {
  opacity: 1;
  visibility: visible;
  transition: all 0.5s;
}
.item-2:hover {
  background-image: linear-gradient(rgba(0, 0, 0, 0.3), rgba(0, 0, 0, 0.3)),
   url("../assests/fruit-img/three-yellow-citrus-952360.jpg");
}
.item-3 {
 background-image: url("../assests/fruit-img/white-bowl-of-whole-strawberries-
   89778.jpg");
 background-size: 100% 100%;
}
.item-3::after {
  content: "Strawberries";
  position: absolute;
  bottom: -13.5%;
  left: 0;
  font-weight: bold;
  font-size: 1.75rem;
 color: #323232;
}
.item-3::before {
  content: "Add To Cart";
  position: absolute;
  font-weight: bold;
  font-size: 1.2rem;
  color: white;
  background-color: transparent;
```

```
 padding: 10px;
  border-radius: 20px;
  cursor: pointer;
  left: 27%;
  top: 45%;
  cursor: pointer;
  opacity: 0;
  visibility: hidden;
  transition: all 0.5s;
  border: 2px solid white;
}
.item-3:hover::before {
  opacity: 1;
  visibility: visible;
  transition: all 0.5s;
}
.item-3:hover {
 background-image: linear-gradient(rgba(0, 0, 0, 0.3), rgba(0, 0, 0, 0.3)),
   url("../assests/fruit-img/white-bowl-of-whole-strawberries-89778.jpg");
}
.item-4 {
  background-image: url("../assests/fruit-img/yellow-bananas-61127.jpg");
  background-size: 100% 100%;
}
.item-4::after {
  content: "Bananas";
  position: absolute;
  bottom: -13.5%;
 left: 0;
  font-weight: bold;
 font-size: 1.75rem;
 color: #323232;
}
.item-4::before {
  content: "Add To Cart";
  position: absolute;
  font-weight: bold;
  font-size: 1.2rem;
  color: white;
  background-color: transparent;
  padding: 10px;
  border-radius: 20px;
  cursor: pointer;
  left: 27%;
  top: 45%;
  cursor: pointer;
  opacity: 0;
  visibility: hidden;
```

```
 transition: all 0.5s;
  border: 2px solid white;
}
.item-4:hover::before {
  opacity: 1;
  visibility: visible;
  transition: all 0.5s;
}
.item-4:hover {
  background-image: linear-gradient(rgba(0, 0, 0, 0.3), rgba(0, 0, 0, 0.3)),
   url("../assests/fruit-img/yellow-bananas-61127.jpg");
}
@media (min-width: 0px) and (max-width: 425px) {
  section {
   grid-template-rows: 15vh 250vh 15vh;
  }
  section > main {
   grid-template-columns: repeat(1, 85vw);
   grid-template-rows: repeat(4, 50vh);
  }
  .item-1::before,
  .item-2::before,
  .item-3::before,
  .item-4::before {
   padding: 10px 15px;
   left: 20%;
   top: 43%;
  }
  .item-1::after,
  .item-2::after,
  .item-3::after,
  .item-4::after {
   bottom: -18%;
   font-size: 1.5rem;
  }
  .item-4 {
   margin-bottom: 10%;
  }
}
@media (min-width: 426px) and (max-width: 1023px) {
  section {
   grid-template-rows: 15vh 140vh 15vh;
  }
  section > main {
   grid-template-columns: repeat(2, 35vw);
   grid-template-rows: repeat(2, 55vh);
```
 } .item-1::before, .item-2::before, .item-3::before, .item-4::before { padding: 10px 15px; left: 20%; top: 43%; } .item-1::after, .item-2::after, .item-3::after, .item-4::after { bottom: -18%; font-size: 1.5rem; } }

#### OUTPUT:

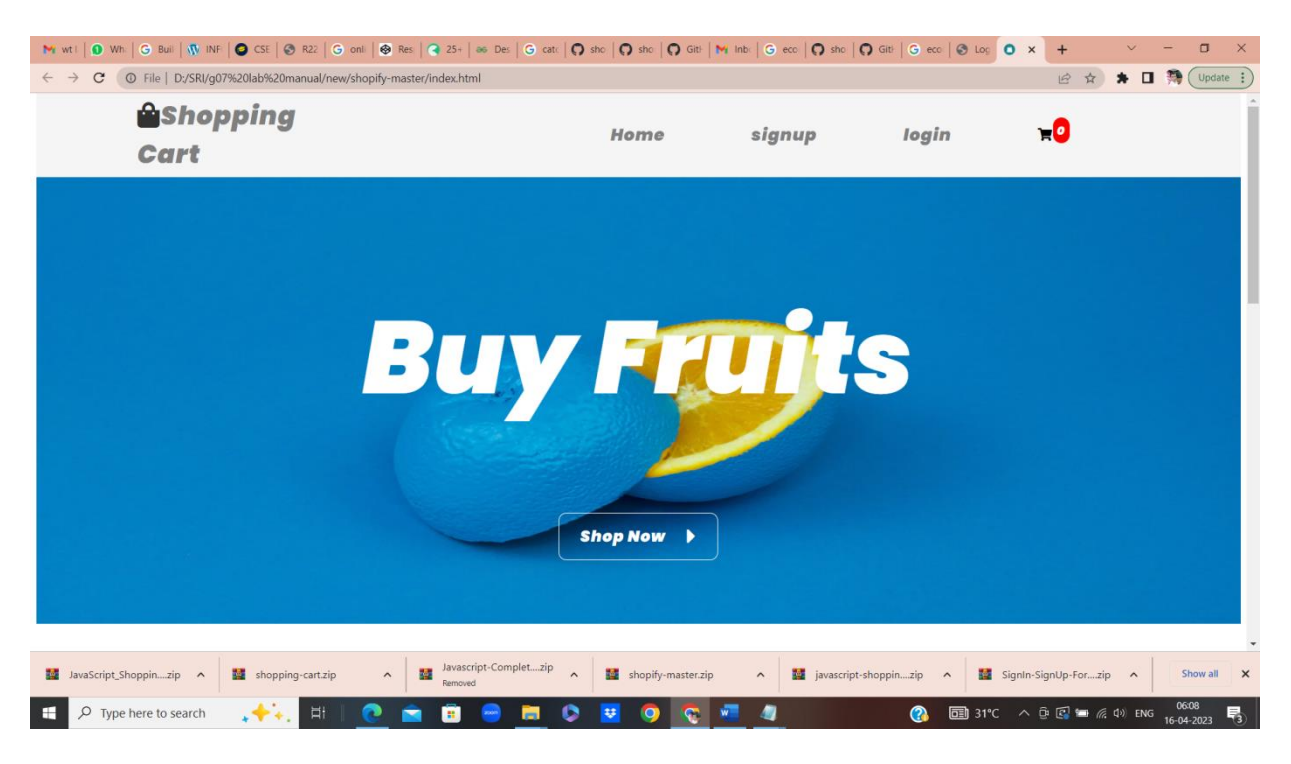

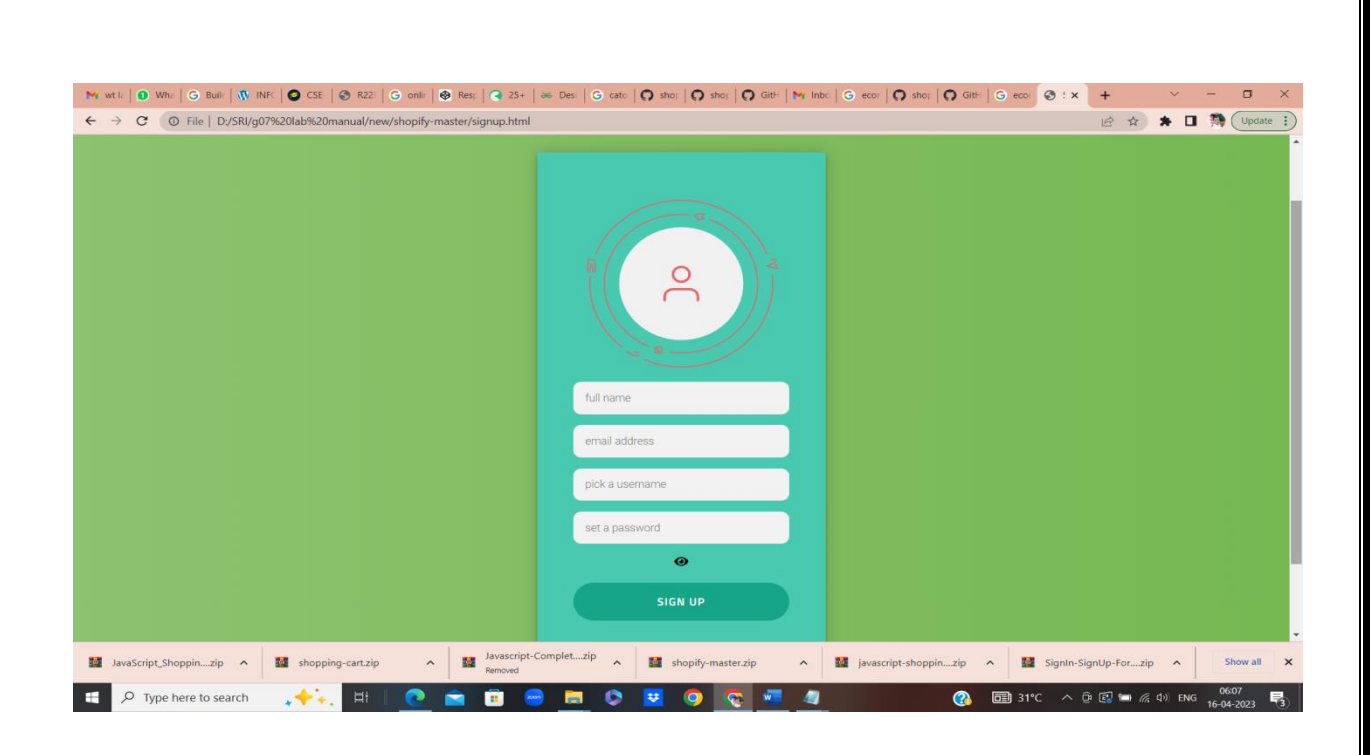

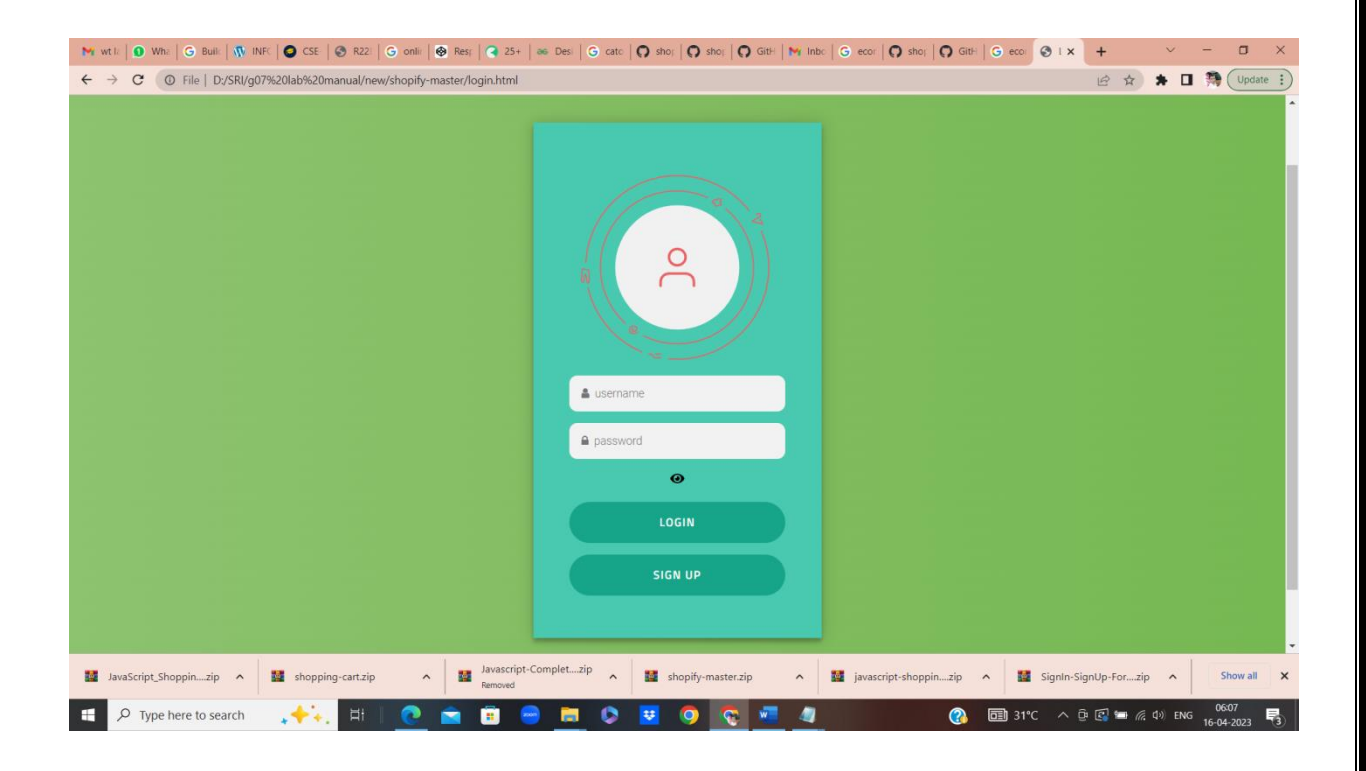

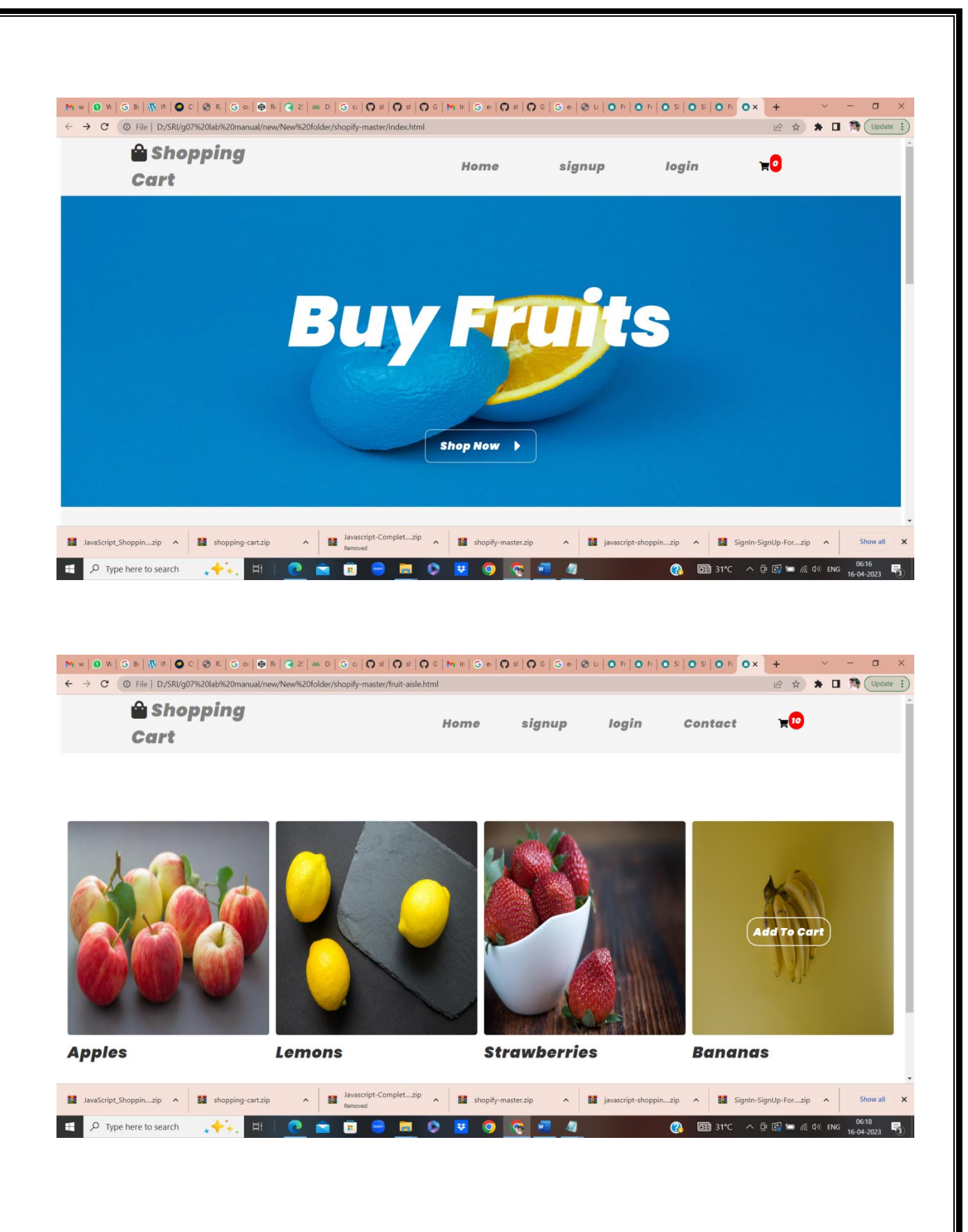

**2. Make the above web application responsive web application using Bootstrap framework**

```
<!DOCTYPE html>
\lthtml lang="en" >
<head>
<meta charset="UTF-8">
\langletitle>Bootstrap 4 - Shopping Cart\langletitle><link rel="stylesheet" href="assets/bootstrap/bootstrap.min.css">
 <script src="assets/js/jquery.min.js"></script>
 <link rel="stylesheet" href="assets/fontawesome/css/all.min.css">
 <script src="assets/js/bootstrap.min.js"></script>
 <link rel="stylesheet" href="assets/css/style.css">
 <link rel="icon" href="images/favicon.ico" type="image/x-icon" />
 </head>
<body>
<!-- partial:index.partial.html -->
\langle!-- Nav -->
<nav class="navbar navbar-inverse bg-inverse fixed-top bg-faded">
\langlediv class="row">
<div class="col">
              <span data-toggle="modal" data-target="#cart">
                    \langlei class="fas fa-shopping-cart fa-2x fa-border icon-
grey zoom-sm"><span class="badge total-count"></span></i>
              </span>
       <button class="clear-cart btn btn-danger ml-2" id="clearCart">
              <i class="fas fa-undo"></i> Clear
       </button>
       \langlediv>
```

```
\langlediv>
```

```
\langlenav>
```

```
<!-- Main -->
<div class="container">
 <br/>chr><h3 class="text-center">Bootstrap 4 - Shopping Cart</h3>
\langlehr><div class="row">
    \langlediv class="col-sm-12 col-md-6 col-xl-4">
         <figure class="card card-product zoom">
                 <div class="img-wrap"><img src="images/item-0.jpg" class="rounded p-
    1"></div>
                 <figcaption class="info-wrap">
                                 <h4 class="title">Beautiful dress</h4>
                                 \langle \text{p class}="desc">Some small description goes here\langle \text{p} \rangle<div class="rating-wrap">
                                         <div class="label-rating">132 reviews</div>
                                         \langle div class="label-rating">154 orders \langle div>
                                         \langlehr/\lesmall class="text-muted">★ ★
    ★ ★ ☆</small>
                                 \langlediv>\langle!-- rating-wrap.// -->
                 </figcaption>
                 <div class="bottom-wrap">
                         <a href="" class="btn btn-sm btn-primary float-right add-to-cart 
    show-toast" data-product_id="1" data-pimage="images/item-0.jpg" data-
    name="Beautiful dress" data-price="220">
                                 <i class="fas fa-shopping-cart"></i> Add to cart
```
<div class="price-wrap h5">

<span class="price-new">\$220</span><del class="price-

old">\$300</del>

 $\langle$ div> $\langle$ !-- price-wrap.// -->

 $\langle$ div> $\langle$ !-- bottom-wrap.// -->

</figure>

 $\langle$ div> :-- col // -->

 $\langle$ div class="col-sm-12 col-md-6 col-xl-4">

</a>

<figure class="card card-product zoom">

<div class="img-wrap"><img src="images/item-1.jpg" class="rounded p-1"></div>

<figcaption class="info-wrap">

<h4 class="title">Elegant style</h4>

 $\langle p \rangle$  class="desc">Some small description goes here $\langle p \rangle$ <div class="rating-wrap">

> <div class="label-rating">132 reviews</div> <div class="label-rating">154 orders </div>

> $\langle$ hr $\rangle$  $\le$ small class="text-muted">★ ★

★ ★ ☆</small>

 $\langle$ div>  $\langle$ !-- rating-wrap.// -->

</figcaption>

<div class="bottom-wrap">

<a href="" class="btn btn-sm btn-primary float-right add-

to-cart show-toast" data-product\_id="2" data-pimage="images/item-1.jpg" data-

```
name="Elegant style" data-price="115">
                                          <i class="fas fa-shopping-cart"></i> Add to cart
                                  </a>
                                  <div class="price-wrap h5">
                                          <span class="price-new">$115</span><del 
    class="price-old">$180</del>
                                  \langlediv>\langle!-- price-wrap.// -->
                 </div><!-- bottom-wrap.// -->
         </figure>
    \langlediv>\langle!-- col // -->
    \langlediv class="col-sm-12 col-md-6 col-xl-4">
         <figure class="card card-product zoom">
                 <div class="img-wrap"><img src="images/item-2.jpg" class="rounded p-
    1"></div>
                 <figcaption class="info-wrap">
                                  <h4 class="title">Modern fashion</h4>
                                  \langle p \rangle class="desc">Some small description goes here\langle p \rangle<div class="rating-wrap">
                                          <div class="label-rating">132 reviews</div>
                                          <div class="label-rating">154 orders </div>
                                          \langlebr/<small class="text-muted">&#9733; &#9733;
    ★ ★ ☆</small>
                                  \langlediv>\langle!-- rating-wrap.// -->
                 </figcaption>
                 <div class="bottom-wrap">
                                  <a href="" class="btn btn-sm btn-primary float-right add-
    to-cart show-toast" data-product_id="3" data-pimage="images/item-2.jpg" data-
    name="Modern fashion" data-price="680">
                                          <i class="fas fa-shopping-cart"></i> Add to cart
                                  </a>
                                  \langlediv class="price-wrap h5">
                                          <span class="price-new">$680</span><del 
    class="price-old">$980</del>
                                  \langlediv>\langle!-- price-wrap.// -->
                 \langlediv>\langle!-- bottom-wrap.// -->
         </figure>
    \langlediv>\langle!-- col // -->
\langlediv> :-- row.// -->
<div class="row p-2">
    <p class="text-info font-weight-bold">
         Easy to add to a new or existing project. Requires Bootstrap 4 Css & Js, Jquery, and 
    Fontawesome. Just add the resources <code class="text-danger">*/style.css</code> and
    <code class="text-danger">*/script.js</code> to get going.
    </p>
    <p class="text-info font-weight-bold">
         Customize the layout to your own preference. All you need is to provide the 
    <kbd>Add to Cart</kbd> buttton with the <code class="text-danger">data-
    product_id</code>, <code class="text-danger">data-pimage</code>
         <code class="text-danger">data-name</code>, and <code class="text-
    danger">data-price</code> attributes.
    </p>
```
<p class="text-info font-weight-bold">

The cart form data is generated with the function <code class="textdanger">displayCart()</code> in the <code class="text-danger">script.js</code> code. You can modify it to your own preference.  $<$ /p>

```
\langlediv>
```

```
\langlediv><!--container.//-->
<!-- Modal -->
<div class="modal fade" id="cart" tabindex="-1" role="dialog" aria-
    labelledby="exampleModalLabel" aria-hidden="true">
<div class="modal-dialog modal-lg" role="document">
<div class="modal-content">
         <form action="index.html" method="get" class="cart-form">
         <div class="modal-header">
                 <h5 class="modal-title" id="exampleModalLabel"><i class="fas fa-
    shopping-cart text-black"></i>Shopping Cart</h5>
                 <button type="button" class="close" data-dismiss="modal" aria-
   label="Close">
                 <span aria-hidden="true">&times;</span>
                 </button>
         \langlediv><div class="modal-body">
                 <table class="show-cart table">
                 </table>
                 <div class="font-weight-bold">Total price: $<span class="total-cart text-
    danger"></span></div>
         \langlediv><div class="modal-footer">
                 <button type="button" class="btn btn-danger" data-
   dismiss="modal">Close</button>
                 <button type="submit" class="btn btn-success">Checkout</button>
         \langlediv\rangle</form>
\langlediv>\langlediv>\langlediv><!-- partial -->
<script src='assets/js/jquery.min.js'></script>
<script src="assets/js/script.js"></script>
<!-- Shopping Cart Add Toast -->
<div id="product-toast">
\langlediv id="img">
<i class="fas fa-shopping-cart"></i>
     Cart
\langlediv><div id="desc"><span id="item-name"></span> added to cart</div>
\langlediv>
```
</body> </html>

## **script.js**

// \*\*\*\*\*\*\*\*\*\*\*\*\*\*\*\*\*\*\*\*\*\*\*\*\*\*\*\*\*\*\*\*\*\*\*\*\*\*\*\*\*\*\*\*\*\*\*\* // Shopping Cart API

// \*\*\*\*\*\*\*\*\*\*\*\*\*\*\*\*\*\*\*\*\*\*\*\*\*\*\*\*\*\*\*\*\*\*\*\*\*\*\*\*\*\*\*\*\*\*\*\*

```
var shoppingCart = (function() {
  // =============================
  // Private methods and propeties
  // =============================
 cart = [];
  // Constructor
 function Item(product_id, name, price, pimage, count) {
   "use strict";
  this.product id = product id;
  this.name = name:
  this.price = price;
  this.pimage = pimage;
  this.count = count;
  }
  // Save cart
  function saveCart() {
   "use strict";
   sessionStorage.setItem('shoppingCart', JSON.stringify(cart));
  }
  // Load cart
  function loadCart() {
   "use strict";
   cart = JSON.parse(sessionStorage.getItem('shoppingCart'));
  }
  if (sessionStorage.getItem("shoppingCart") != null) {
  loadCart();
  }
  // =============================
  // Public methods and propeties
 // ================================
 var obj = {\};
  // Add to cart
  obj.addItemToCart = function(product_id, name, price, pimage, count) {
   "use strict";
   for(var item in cart) {
    if(cart[item].product_id === product_id) {
      cart[item].count ++;
      saveCart();
     return;
    }
   }
  var item = new Item(product_id, name, price, pimage, count);
   cart.push(item);
   saveCart();
  }
  // Set count from item
  obj.setCountForItem = function(product_id, count) {
   "use strict";
   for(var i in cart) {
   if (cart[i].product_id === product_id) {
     cart[i].count = count; break;
```

```
 }
  }
 };
 // Remove item from cart
 obj.removeItemFromCart = function(product_id) {
  "use strict";
  for(var item in cart) {
   if(cart[item].product_id === product_id) {
     cart[item].count --;
    if(cart[item].count === 0) {
      cart.splice(item, 1);
     }
    break;
   }
  }
  saveCart();
 }
 // Remove all items from cart
 obj.removeItemFromCartAll = function(product_id) {
  "use strict";
  for(var item in cart) {
   if(cart[item].product_id === product_id) {
     cart.splice(item, 1);
     break;
   }
  }
  saveCart();
}
 // Clear cart
 obj.clearCart = function() {
  "use strict";
 cart = [];
 saveCart();
 }
 // Count cart
 obj.totalCount = function() {
  "use strict";
 var totalCount = 0;
  for(var item in cart) {
  totalCount += cart[item].count; }
  return totalCount;
 }
 // Total cart
 obj.totalCart = function() {
  "use strict";
 var totalCart = 0;
  for(var item in cart) {
  totalCart += cart[item].price * cart[item].count;
  }
  return Number(totalCart.toFixed(2));
 }
 // List cart
```

```
obj-listCart = function()var cartCopy = [];
  for(i in cart) {
    item = cart[i];itemCopy = \{\};for(p in item) {
     itemCopy[p] = item[p]; }
     itemCopy.total = Number(item.price * item.count).toFixed(2);
     cartCopy.push(itemCopy)
    }
   return cartCopy;
  }
  // cart : Array
  // Item : Object/Class
  // addItemToCart : Function
  // removeItemFromCart : Function
  // removeItemFromCartAll : Function
  // clearCart : Function
  // countCart : Function
  // totalCart : Function
  // listCart : Function
  // saveCart : Function
  // loadCart : Function
  return obj;
\})();
// *****************************************
// Triggers / Events
// *****************************************
// Add item
$('.add-to-cart').on("click", function(event){
  "use strict";
  event.preventDefault();
 var product_id = $(this).data('product_id');var name = $(this).data('name');
 var price = Number($(this).data('price'));
 var pimage = $(this).data('pimage');
  shoppingCart.addItemToCart(product_id, name, price, pimage, 1);
  displayCart();
});
// Clear items
$('.clear-cart').on("click",function() {
  "use strict";
  shoppingCart.clearCart();
  displayCart();
});
function displayCart() {
  "use strict";
  var cartArray = shoppingCart.listCart();
 var output = "";
 var total_order = 0;
  for(var i in cartArray) {
```

```
 total_order++;
```
output  $+=$  " $\lt$ div class='col-12'>"

+ "<div class='row justify-content-center'>"

 $+$  "<div class='col-5'>"

+ "<div class='row'>"

+ "<div class='col-9 text-left'>"

+ "<img src="" + cartArray[i].pimage + "' class='rounded-circle' width='50' height='50' />"

+ "<span class='text-info pl-3 font-weight-bold'>" + cartArray[i].name + "</span>"

+ "</div>"

+ "<div class='col-3'>"

+ "<span class='text-dark pl-2 mr-1'>(" + cartArray[i].price + ")</span>"

 $+$  " $\langle$ div $>$ "

 $+$ " $\langle$ div>"

+ "</div>"

+ "<div class='col-4'>"

+ "<div class='input-group'><br/>>button class='minus-item input-group-addon btn btn-primary' data-product\_id=" + cartArray[i].product\_id + ">-</button>"

+ "<input type='number' class='item-count form-control' data-product id="" +  $cartArray[i].product id + " value=" + cartArray[i].count + "`$ 

+ "<br />button class='plus-item btn btn-primary input-group-addon' data-product\_id=" +  $cartArray[i].product_id + "++$ "

+ "</div>"

+ "<div class='col-3'>"

 $+$  "<br/>button class='delete-item btn btn-danger' data-product  $id=" + cartArray[i].product$  id + ">X</button>"

+ "<span class='text-dart pl-2'><kbd>" + cartArray[i].total + "</kbd></span>"

+ "</div>"

+ "</div>"

+ "</div>"

 + "<div class='row' id='hedden-fields'><input type = 'hidden' class='sr-only' name='ProductID[]' id='ProductName' value='" + cartArray[i].product\_id + "'>"

```
 + "<input type = 'hidden' class='sr-only' name='ProductName[]' id='ProductName' value='" + 
cartArray[i].name + "'>"
```
 + "<input type = 'hidden' class='sr-only' name='ProductPrice[]' id='ProductPrice' value='" + cartArray[i].price + "'>"

 + "<input type = 'hidden' class='sr-only' name='ProductQuantity[]' id='ProductQuantity'  $value=" + cartArray[i].count + ">'$ 

 + "<input type = 'hidden' class='sr-only' name='TotalOrderedItems' id='TotalOrderedItems' value="" + total\_order + "' $>\lt d$ iv>"

```
+ "<hr/> \! ;
```
}

 \$('.show-cart').html(output); \$('.total-cart').html(shoppingCart.totalCart()); \$('.total-count').html(shoppingCart.totalCount()); }

// Delete item button

```
$('.show-cart').on("click", ".delete-item", function(event) {
  "use strict";
 var name = $(this).data('name');
 var product_id = $(this).data('product_id');shoppingCart.removeItemFromCartAll(product_id);
  displayCart();
```
```
//-1$('.show-cart').on("click", ".minus-item", function(event) {
  "use strict";
 var name = $(this).data('name');
 var product_id = $(this).data('product_id'); shoppingCart.removeItemFromCart(product_id);
  displayCart();
})
//+1$('.show-cart').on("click", ".plus-item", function(event) {
  "use strict";
 var name = $(this).data('name');
 var product_id = $(this).data('product_id'); shoppingCart.addItemToCart(product_id);
  displayCart();
})
// Item count input
$('.show-cart').on("change", ".item-count", function(event) {
  "use strict";
 var name = $(this).data('name');
 var count = Number(\$(this).val());
 var product id = \frac{\text{St}}{\text{this)}}.data('product id');
  shoppingCart.setCountForItem(product_id, count);
  displayCart();
});
displayCart();
// =============================
// Cart toast display
// =============================
$('.show-toast').on("click",function(){
  "use strict";
 const x = document.getElementById("product-toast");var item_name = $(this).data('name'); $("#item-name").text(item_name);
  x.className = "show";
 setTimeout(function(){x.className = x.className.replace("show", "");}, 3000);
\}:
body {
  padding-top: 80px;
}
/* product cart design */
.show-cart li {
  display: flex;
}
.card {
```

```
 margin-bottom: 20px;
}
.card-img-top {
  width: 200px;
```

```
 height: 200px;
  align-self: center;
}
.card-product .img-wrap {
   border-radius: 3px 3px 0 0;
   overflow: hidden;
   position: relative;
   height: 220px;
   text-align: center;
}
.card-product .img-wrap img {
   max-height: 100%;
   max-width: 100%;
   object-fit: cover;
}
.card-product .info-wrap {
   overflow: hidden;
   padding: 15px;
   border-top: 1px solid #eee;
}
.card-product .bottom-wrap {
   padding: 15px;
   border-top: 1px solid #eee;
}
.label-rating { margin-right:10px;
   color: #333;
   display: inline-block;
   vertical-align: middle;
}
.card-product .price-old {
   color: #999;
}
.fa-2x-cart{
   font-size:24px
}
/* shopping cart counter */
.header{background:rgb(0, 178, 255);color:#fff;}
#lblCartCount {
   font-size: 12px;
   background: #ff0000;
   color: #fff;
   padding: 0 5px;
   vertical-align: top;
   margin-left: -10px;
}
.badge {
  padding-left: 9px;
  padding-right: 9px;
  -webkit-border-radius: 9px;
  -moz-border-radius: 9px;
  border-radius: 9px;
}
```

```
.label-warning[href],
.badge-warning[href] {
  background-color: #c67605;
}
/* shopping cart counter style */
i.fa-shopping-cart {
   width:2.2em;
   text-align:center;
   vertical-align:middle;
}
.fa-shopping-cart {
   margin-top: 0.2em;
   position: relative;
}
.badge {
   font-size: .25em;
   display: block;
   position: absolute;
   top: -.70em;
   right: -.70em;
   width: 2.5em;
   height: 2.4em;
   line-height: 2em;
   border-radius: 50%;
   text-align: center;
   color: #fff;
   background: rgba(207, 0, 15, 1);
}
/* product zoom on hover */
.zoom, .zoom-sm {
transition: transform .2s;
}
.zoom:hover {
transform: scale(1.05); 
}
.zoom-sm:hover {
   transform: scale(1.03);
}
/* shopping cart toast */
#product-toast {
  visibility: hidden;
  max-width: 50px;
  height: 50px;
  margin: auto;
  background-color: #333;
  color: #fff;
  text-align: center;
  border-radius: 2px;
```

```
 position: fixed;
  z-index: 1;
  left: 0;right:0;
  bottom: 30px;
  font-size: 17px;
  white-space: nowrap;
}
#product-toast #img{
  width: 70px;
  height: 50px;
  float: left;
  padding-top: 16px;
  padding-bottom: 16px;
  box-sizing: border-box;
  background-color: #111;
  color: #fff;
}
#product-toast #desc{
  color: #fff;
  padding: 16px;
  overflow: hidden;
  white-space: nowrap;
}
#product-toast.show {
  visibility: visible;
  -webkit-animation: fadein 0.5s, expand 0.5s 0.5s,stay 3s 1s, shrink 0.5s 2s, fadeout 0.5s 2.5s;
  animation: fadein 0.5s, expand 0.5s 0.5s,stay 3s 1s, shrink 0.5s 4s, fadeout 0.5s 4.5s;
}
@-webkit-keyframes fadein {
  from {bottom: 0; opacity: 0;}
  to {bottom: 30px; opacity: 1;}
}
@keyframes fadein {
  from {bottom: 0; opacity: 0;}
  to {bottom: 30px; opacity: 1;}
}
@-webkit-keyframes expand {
  from {min-width: 50px}
  to {min-width: 350px}
}
@keyframes expand {
  from {min-width: 50px}
  to {min-width: 350px}
```

```
}
@-webkit-keyframes stay {
 from {min-width: 350px}
to {min-width: 350px}}
@keyframes stay {
 from {min-width: 350px}
 to {min-width: 350px}
}
@-webkit-keyframes shrink {
 from {min-width: 350px;}
to {min-width: 50px; }}
@keyframes shrink {
 from {min-width: 350px;}
 to {min-width: 50px;}
}
@-webkit-keyframes fadeout {
 from {bottom: 30px; opacity: 1;}
 to {bottom: 60px; opacity: 0;}
}
@keyframes fadeout {
 from {bottom: 30px; opacity: 1;}
 to {bottom: 60px; opacity: 0;}
```
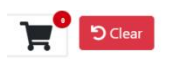

}

#### Bootstrap 4 - Shopping Cart

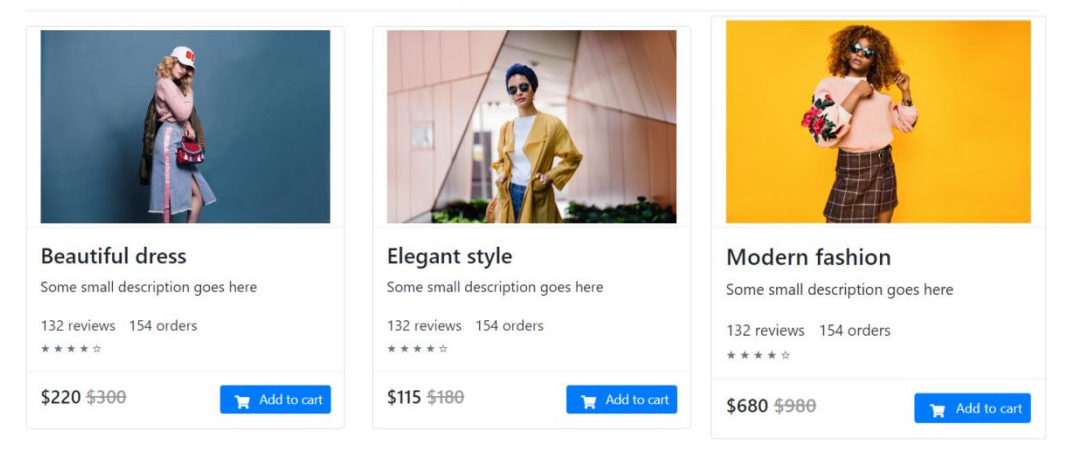

3. Use JavaScript for doing client – side validation of the pages implemented in experiment 1 andexperiment 2.

const top\_items\_count = document.querySelector('.items-count'), bottom\_items\_count = document.querySelector('.bottom-items-count'), exit = document.querySelector('.exit'),

```
 bucket = document.querySelector('.cart').style;
var items = document.querySelectorAll('.items');
top_items_count.innerHTML = count;
bottom_items_count.innerHTML = count;
function openBucket() {
  bucket.visibility = "visible";
  bucket.opacity = "1";
  bucket.zIndex = "9":
  bucket.transition = "all 0.5s";
}
exit.addEventListener('click', () => {
  bucket.visibility = "hidden";
  bucket.opacity = "0";
  bucket.zIndex = "-9";
  bucket.transition = "all 0.5s":
\}:
var food_cart = [];
() \Rightarrow if (localStorage.food_cart) {
      food_cart = JSON.parse(localStorage.food_cart);
      showCart();
   }
}
var qty=1;
for (i = 0; i \le i tems.length - 1; i++) {
   var count=0;
  items[i].onclick = e \Rightarrow {
      count=count+1
      var itemName = e.target.dataset.item;
      var price = e.target.dataset.price;
      addToCart(itemName, price, qty);
      top_items_count.innerHTML = count;
      bottom_items_count.innerHTML = count;
   }
}
function addToCart(itemName, price,qty) {
   for (var i in food_cart) {
      if (food_cart[i].Product == itemName) {
       food_cart[i].Qty += qty;
        showCart();
        saveCart();
        return;
      }
    }
   var itemArray = {
```

```
 Product: itemName,
      Price: price,
      Qty: qty
   }
   food_cart.push(itemArray)
  saveCart();
  showCart();
}
function saveCart() {
   if (window.localStorage) {
      localStorage.food_cart = JSON.stringify(food_cart);
   }
}
function deleteItem(index) {
   food_cart.splice(index, 1);
   showCart();
  saveCart();
}
function showCart() {
  if (food\_cart.length == 0) {
     var _ul = document.querySelector('#ul');
     ul.innerHTML = ""; return;
   }
  var _ul = document.querySelector('#ul');
  ul.innerHTML = ""; for (var i in food_cart) {
     var item = food_cart[i];
      var li = document.createElement("li")
     var row = `<span>\frac{1}{\text{sigma}} \{item.Product}</span><span onclick='deleteItem(" + i + ")'><i class='fas
fa-trash'></i></span><span>${item.Qty}</span>>${item.Qty * item.Price}</span>;
      li.innerHTML += row;
     var _ul = document.querySelector('#ul');
      _ul.appendChild(li);
   }
}
```
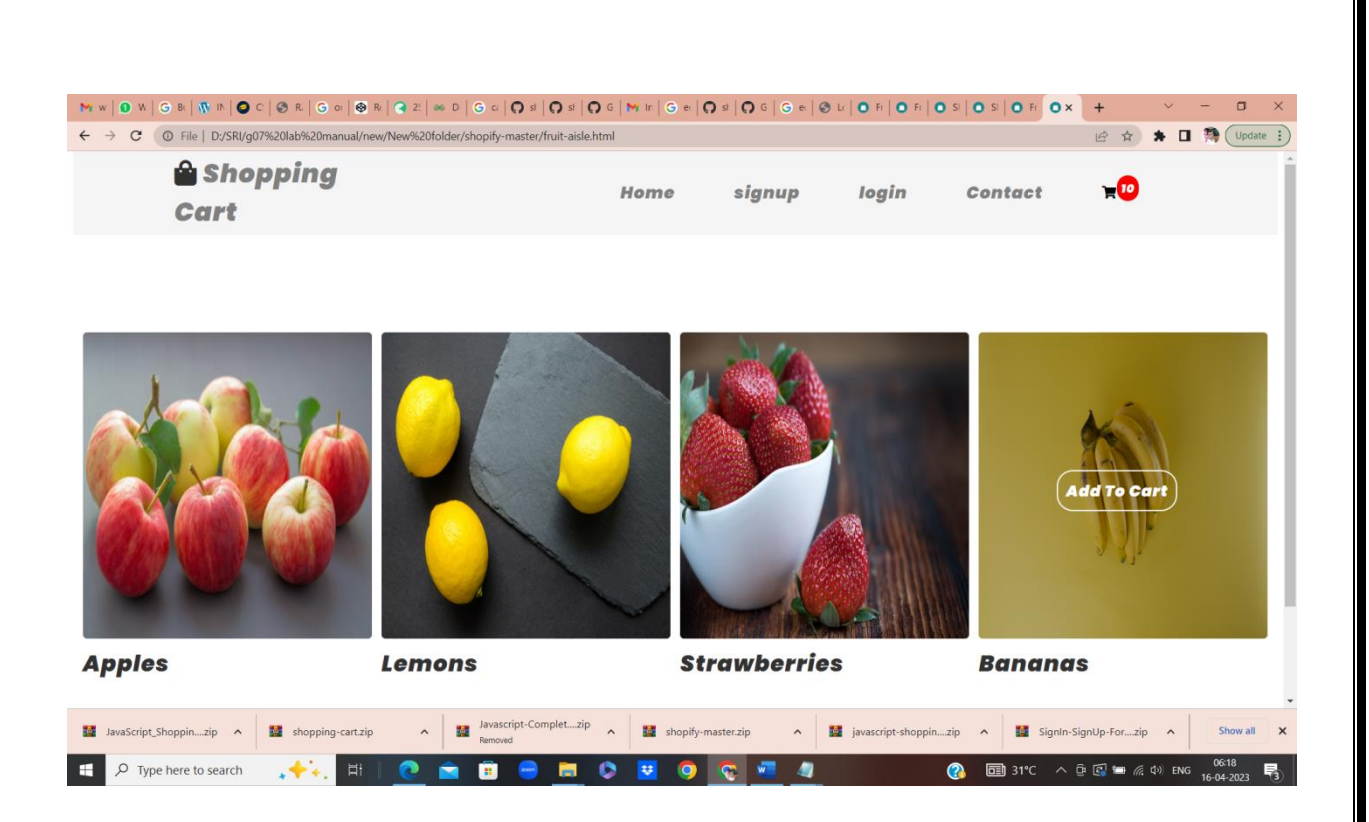

**4. Explore the features of ES6 like arrow functions, callbacks, promises, async/await. Implementan application for reading the weather information from openweathermap.org and display the information in the form of a graph on the web page.**

Arrow functions are introduced in **ES6**, which provides you a more accurate way to write the **functions in JavaScript**. They allow us to write smaller function syntax. Arrow functions make your code more readable and structured.

- 1. **const** functionName = (arg1, arg2, ?..) = > {
- 2. //body of the function
- 3. }

There are three parts to an Arrow Function or Lambda Function:

- o **Parameters:** Any function may optionally have the parameters.
- o **Fat arrow notation/lambda notation:** It is the notation for the **arrow (=>).**
- o **Statements:** It represents the instruction set of the function.

**// function expression** 

```
var myfun1 = function show() { 
console.log("It is a Function Expression"); 
}
```
**// Anonymous function** 

```
var myfun2 = function () {
   console.log("It is an Anonymous Function"); 
  }
```
#### **//Arrow function**

```
var myfun3 = () = > {
   console.log("It is an Arrow Function"); 
   };
```
**myfun1(); myfun2(); myfun3();** 

#### **Output**

```
It is a Function Expression
It is an Anonymous Function
It is an Arrow Function
```
# ES6 Promises

A Promise represents something that is eventually fulfilled. A Promise can either be rejected or resolved based on the operation outcome.

**[ES6](https://www.javatpoint.com/es6)** Promise is the easiest way to work with asynchronous programming in [JavaScript.](https://www.javatpoint.com/javascript-tutorial) Asynchronous programming includes the running of processes individually from the main thread and notifies the main thread when it gets complete. Prior to the Promises, **Callbacks** were used to perform asynchronous programming.

# **Callback**

A Callback is a way to handle the function execution after the completion of the execution of another function.

A Callback would be helpful in working with events. In Callback, a function can be passed as a parameter to another function.

#### **Syntax**

1. **const** Promise = **new** Promise((resolve, reject) => {....});

#### **Example**

1. let Promise = **new** Promise((resolve, reject)=>{

```
2. let a = 3;
```

```
3. if(a = 3){
```
- 4. resolve('Success');
- 5. }
- 6. **else**{
- 7. reject('Failed');

8. }

9. })

10. Promise.then((message)=>{

11. console.log("It is then block. The message is: ?+ message)

12. }).**catch**((message)=>{

13. console.log("It is Catch block. The message is: ?+ message)

14. })

**Output**

#### It is then block. The message is: Success

#### **JavaScript Async/Await**

JavaScript is always synchronous and single-threaded that provides the event loops. The event loops enable us to queue up an activity. This activity will not happen until the loops become available after the program that queued the action has completed the execution. However, our program contains a large number of functionalities, which causes our code to be asynchronous. The Async/Await functionality is one of them. Async/Await is an extension of promises that we get as language support.

- 1. <!DOCTYPE html**>**
- 2. **<html>**
- 3. **<head>**
- 4. **<meta** charset="utf-8"**>**
- 5. **<title>**JavaScript Async**</title>**
- 6. **</head>**
- 7. **<body>**
- 8. **<h2>**JavaScript Async**</h2>**
- 9. **<p** id="main"**></p>**
- 10. **<script>**
- 11. function myDisplayer(some) {
- 12. document.getElementById("main").innerHTML = some;

 $13.$ 

- 14. async function myfirstFunction() {
- 15. return "Hello World!!!";

 $16.$  }

- 17. myfirstFunction().then(
- 18. function(value) {myDisplayer(value);},
- 19. function(error) {myDisplayer(error);}

20. );

- 21. **</script>**
- 22. **</body>**
- 23. **</html>**

**Output:** After executing the above code, we will get the output shown below in the screenshot.

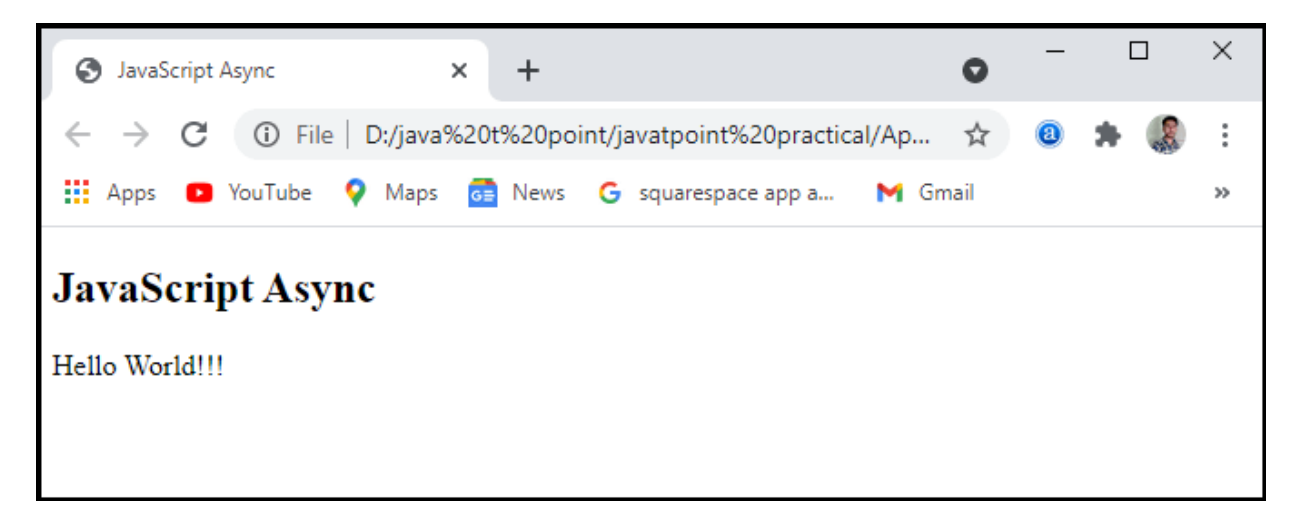

# JavaScript Await

JavaScript Await function is used to wait for the promise. It could only be used inside the async block. It instructs the code to wait until the promise returns a response. It only delays the async block. Await is a simple command that instructs JavaScript to wait for an asynchronous action to complete before continuing with the feature. It's similar to a **"pause until done"** keyword. The await keyword is used to retrieve a value from a function where we will usually be used the **then()** function. Instead of calling after the asynchronous function, we'd use await to allocate a variable to the result and then use the result in the code as we will in the synchronous code.

- 1. <!DOCTYPE html**>**
- 2. **<html>**
- 3. **<head>**
- 4. **<meta** charset="utf-8"**>**
- 5. **<title>**JavaScript Await**</title>**
- 6. **</head>**
- 7. **<body>**
- 8. **<h2>**JavaScript Await**</h2>**
- 9. **<p** id="main"**></p>**
- 10. **<script>**
- 11. async function myDisplay() {
- 12. let myPromise = new Promise(function(myResolve, myReject) {
- 13. myResolve("Hello World!!");
- $14.$  });
- 15. document.getElementById("main").innerHTML = await myPromise;
- $16.$ }
- 17. myDisplay();
- 18. **</script>**
- 19. </body>

#### 20. **</html>**

**Output:** After executing this code, we will get the output as shown below in the screenshot:

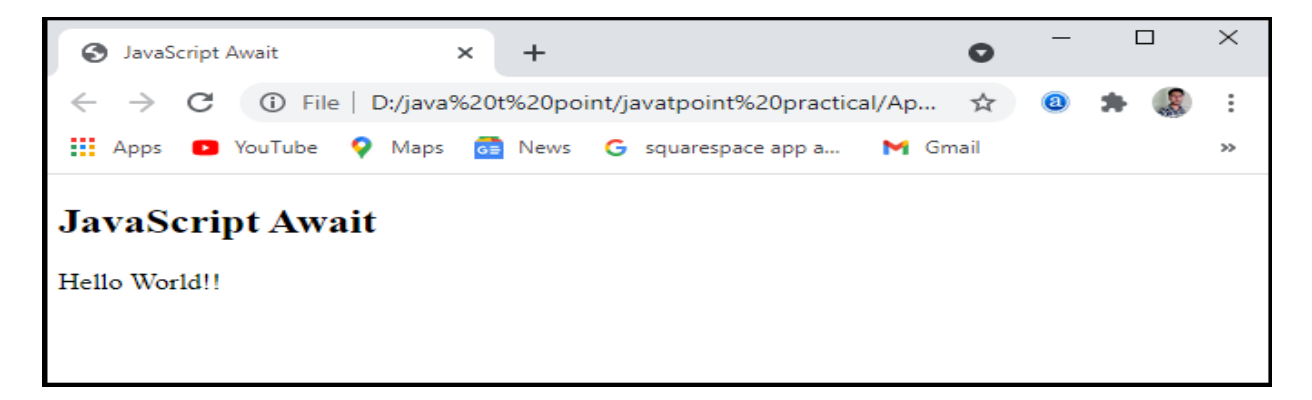

Implementan application for reading the weather information from openweathermap.org and display the information in the form of a graph on the web page.

#### MainPage.html

```
<!DOCTYPE html>
<html>
<head>
<title>Weather Report</title>
<link rel="icon" href="favicon.png">
<link rel="stylesheet" href="PageStyle.css">
\langlelink href=
'https://fonts.googleapis.com/css?family=Delius Swash Caps' 
  rel='stylesheet'>
</head>
<body>
<p id="data" class="styleIt"></p>
<script src="JSPage.js"></script>
</body>
</html>
```
#### PageStyle.css

```
p.styleIt{
                  background-color: rgb(182, 182, 182);
                  border: 2px solid rgb(182, 182, 182);
                  border-radius: 8px;
                  text-align: center;
                  box-shadow: 6px 5px 2px rgb(182, 182, 182), 0 0 25px rgb(0, 0, 0), 0 0 
             5px rgb(182, 182, 182);
                  font-family: 'Delius Swash Caps';
             }
             body{
                  background:rgb(120, 120, 120);
                  margin: 0;
```

```
 position: absolute;
 top: 50%;
 left: 50%;
 margin-right: -50%;
 transform: translate(-50%, -50%)
```
#### JSPage.js

var data =

a");

}

```
document.getElementById("dat
                                var Latitude;
                                var Longitude;
                                var key = "------Put Your Own Key-----";
                                var url = 
                                "http://api.openweathermap.org/data/2.5/weather?";
                                function getLocation(){
                                      if(navigator.geolocation){
                                navigator.geolocation.getCurrentPosition(showPosition);
                                      }
                                      else{
                                          data_of_Lat_Lon.innerHTML="Geolocation is not 
                                 supported by this browser. SORRY!";
                                      }
                                }
                                function showPosition(position){ 
                                      Latitude = position.coords.latitude;
                                      Longitude = position.coords.longitude;
                                      getData(Latitude,Longitude);
                                }
                                function getData(Lat,Lon){
                                      const readyToSent = 
                                 (url+"lat="+Lat+"&lon="+Lon+"&appid="+key); 
                                      fetch(readyToSent)
                                      .then(response=>response.json())
                                      .then(data=>{
                                          console.log(data);
                                          fetchData(data)
                                      })
                                }
                                function fetchData(data){
                                      const icon = 
                                 "http://openweathermap.org/img/wn/"+data.weather[0].icon+"
                                @2x.png"
                                      document.getElementById("data").innerHTML =
```

```
"<b>The weather report of your Location is :-
</b><br>"+
        "<img src="+icon+"><br>"+
       "<b>Country :</b>"+data.sys.country+
         "<br><b>Local Area Name :</b>"+data.name+
        "<br><b>Temp. :</b>"+parseFloat((data.main.temp -
273.15)).toFixed(1)+"℃"+
        "<br >>>>>>But You will feel like
:</b>"+parseFloat((data.main.feels like -
273.15)).toFixed(1)+"℃"+
        "<br>>b>Min. Temp.
:</b>"+parseFloat((data.main.temp_min -
273.15)).toFixed(1)+"℃"+
        "<br>>b>Max. Temp.
:</b>"+parseFloat((data.main.temp max -
273.15)).toFixed(1)+"℃"+
         "<br><b>Pressure :</b>"+data.main.pressure+"hPa"+
         "<br><b>Humidity :</b>"+data.main.humidity+"%"+
        "<br>>>Weather
:</b>"+data.weather[0].description+
        "<br>"
}
getLocation();
showPosition();
getData();
```
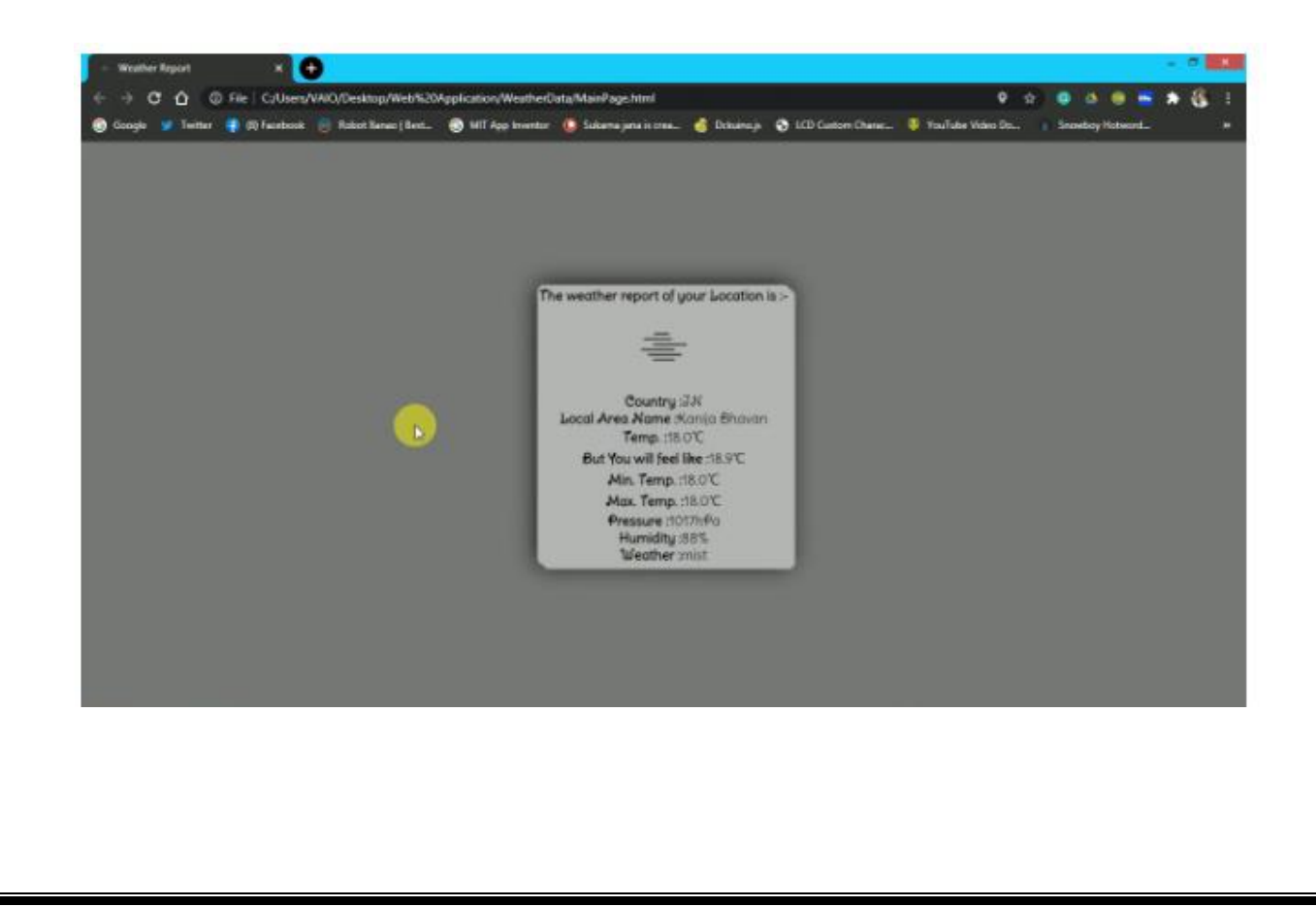

To create a Django application that performs CRUD operations, follow the following steps.

### **1. Create a Project**

1. \$ django-admin startproject crudexample

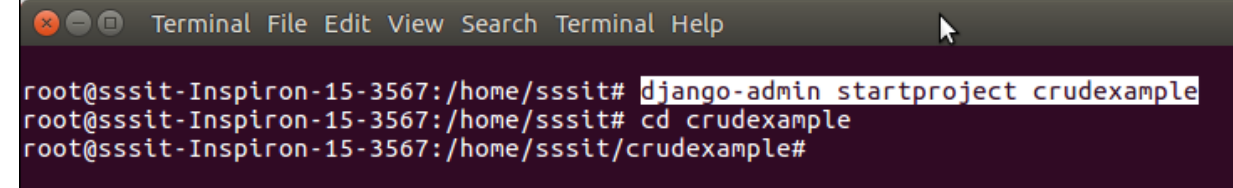

### **2. Create an App**

1. \$ python3 manage.py startapp employee **C**  $\blacksquare$  Terminal File Edit View Search Terminal Help root@sssit-Inspiron-15-3567:/home/sssit# django-admin startproject crudexample root@sssit-Inspiron-15-3567:/home/sssit# cd crudexample root@sssit-Inspiron-15-3567:/home/sssit/crudexample# python3 manage.py startapp employee root@sssit-Inspiron-15-3567:/home/sssit/crudexample#

#### **3. Project Structure**

nitially, our project looks like this:

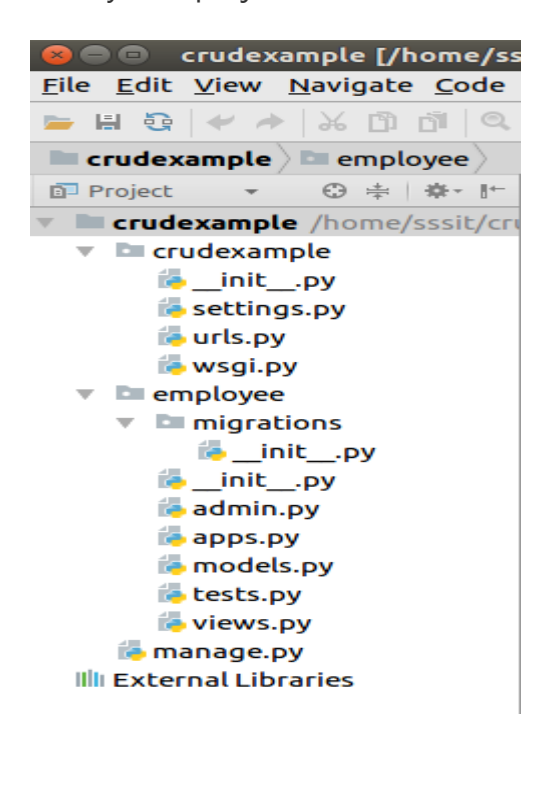

Create a database **djangodb** in mysql, and configure into the **settings.py** file of django project. See the example.

## **// settings.py**

- 1. DATABASES =  $\{$
- 2. 'default': {
- 3. 'ENGINE': 'django.db.backends.mysql',
- 4. 'NAME': 'djangodb',
- 5. 'USER':'root',
- 6. 'PASSWORD':'mysql',
- 7. 'HOST':'localhost',
- 8. 'PORT':'3306'
- 9. }
- $10.$ }

## **5. Create a Model**

Put the following code into **models.py** file.

## **// models.py**

- 1. from django.db **import** models
- 2. **class** Employee(models.Model):
- 3. eid = models.CharField(max\_length=20)
- 4. ename = models.CharField(max\_length=100)
- 5. eemail = models.EmailField()
- 6. econtact = models.CharField(max\_length=15)
- 7. **class** Meta:
- 8. db\_table = "employee"

## **6. Create a ModelForm**

## **// forms.py**

- 1. from django **import** forms
- 2. from employee.models **import** Employee
- 3. **class** EmployeeForm(forms.ModelForm):
- 4. **class** Meta:
- 5. model = Employee
- 6. fields =  $\degree$  all  $\degree$
- **7. Create View Functions**

## **// views.py**

- 1. from django.shortcuts **import** render, redirect
- 2. from employee.forms **import** EmployeeForm
- 3. from employee.models **import** Employee
- 4. # Create your views here.
- 5. def emp(request):
- 6. **if** request.method == "POST":
- 7. form = EmployeeForm(request.POST)
- 8. **if** form.is\_valid():

```
9. try:
```
- 10. form.save()
- 11. **return** redirect('/show')
- 12. except:

```
13. pass
```
14. **else**:

- 15. form = EmployeeForm()
- 16. **return** render(request,'index.html',{'form':form})

```
17. def show(request):
```
- 18. employees = Employee.objects.all()
- 19. **return** render(request,"show.html",{'employees':employees})
- 20. def edit(request, id):
- 21.  $emplope = Employee.objects.get(id=id)$
- 22. **return** render(request,'edit.html', {'employee':employee})
- 23. def update(request, id):
- 24. employee =  $Employee. objects.get(id=id)$
- 25. form = EmployeeForm(request.POST, instance = employee)
- 26. **if** form.is\_valid():
- 27. form.save()
- 28. **return** redirect("/show")
- 29. **return** render(request, 'edit.html', {'employee': employee})
- 30. def destroy(request, id):
- 31. employee = Employee.objects.get(id=id)
- 32. employee.delete()
- 33. **return** redirect("/show")

## **8. Provide Routing**

Provide URL patterns to map with views function.

**// urls.py**

- 1. from django.contrib **import** admin
- 2. from django.urls **import** path
- 3. from employee **import** views
- 4. urlpatterns = [
- 5. path('admin/', admin.site.urls),
- 6. path('emp', views.emp),
- 7. path('show', views.show),
- 8. path('edit/<int:id>', views.edit),
- 9. path('update/<int:id>', views.update),
- 10. path('delete/<int:id>', views.destroy),

11. ]

## **9. Organize Templates**

Create a **templates** folder inside the **employee** app and create three (index, edit, show) html files inside the directory. The code for each is given below

## **// index.html**

- 1. <!DOCTYPE html>
- 2. < html lang="en">
- 3. <head>
- 4. <meta charset="UTF-8">
- 5. <title>Index</title>
- 6. {% load staticfiles %}
- 7. <link rel="stylesheet" href="{% static 'css/style.css' %}"/>
- 8. </head>
- 9.  $<$ body>
- 10. <form method="POST" **class**="post-form" action="/emp">
- 11. {% csrf\_token %}
- 12. <div **class**="container">

 $13$  <br>

- 14. <div **class**="form-group row">
- 15. <label **class**="col-sm-1 col-form-label"></label>
- 16. <div **class**="col-sm-4">
- 17. <h3>Enter Details</h3>
- 18. </div>
- 19. </div>
- 20. <div **class**="form-group row">
- 21. <label **class**="col-sm-2 col-form-label">Employee Id:</label>
- 22. <div **class**="col-sm-4">

23. {{ form.eid }} 24. </div> 25. </div>

- 26. <div **class**="form-group row">
- 27. <label **class**="col-sm-2 col-form-label">Employee Name:</label>
- 28. <div **class**="col-sm-4">
- 29. {{ form.ename }}
- 30. </div>
- 31. </div>
- 32. <div **class**="form-group row">
- 33. <label **class**="col-sm-2 col-form-label">Employee Email:</label>
- 34. <div **class**="col-sm-4">
- 35. {{ form.eemail }}
- 36. </div>
- 37. </div>
- 38. <div **class**="form-group row">
- 39. <label **class**="col-sm-2 col-form-label">Employee Contact:</label>
- 40. <div **class**="col-sm-4">
- 41. {{ form.econtact }}
- 42. </div>
- 43. </div>
- 44. <div **class**="form-group row">
- 45. <label **class**="col-sm-1 col-form-label"></label>
- 46. <div **class**="col-sm-4">
- 47. <button type="submit" **class**="btn btn-primary">Submit</button>
- 48. </div>
- 49. </div>
- 50. </div>
- 51. </form>
- 52. </body>
- 53. </html>

# **// show.html**

- 1. <!DOCTYPE html>
- 2.  $\lt$ html lang="en">
- $3.$  <head>
- 4. <meta charset="UTF-8">
- 5. <title>Employee Records</title>
- 6. {% load staticfiles %}

```
7. <link rel="stylesheet" href="{% static 'css/style.css' %}"/>
8. </head> 
9. <body>
10. <table class="table table-striped table-bordered table-sm"> 
11. <thead class="thead-dark"> 
12 \times tr13. <th>Employee ID</th>
14. <th>Employee Name</th>
15. <th>Employee Email</th>
16. <th>Employee Contact</th>
17. <th>Actions</th> 
18. </tr>
19. </thead>
20. <tbody> 
21. {% for employee in employees %} 
22. <tr> 
23. <td>{{ employee.eid }}</td> 
24. <td>{{ employee.ename }}</td> 
25. <td>{{ employee.eemail }} </td>
26. <td>{{ employee.econtact }}</td> 
27 <td>
28. <a href="/edit/{{ employee.id }}"><span class="glyphicon glyphicon-
   pencil" > Edit</span></a>
29. <a href="/delete/{{ employee.id }}">Delete</a> 
30. </td>
31. </tr>
32. {% endfor %} 
33. </tbody> 
34. </table>
35. <br> 
36. <br> 
37. <center><a href="/emp" class="btn btn-
   primary">Add New Record</a></center> 
38. </body>
39. </html>
```
### **// edit.html**

- 1. <!DOCTYPE html>
- 2. < html lang="en">

```
3. <head>
```
- 4. <meta charset="UTF-8">
- 5. <title>Index</title>
- 6. {% load staticfiles %}
- 7. <link rel="stylesheet" href="{% static 'css/style.css' %}"/>
- 8. </head>
- 9.  $$

```
10. <form method="POST" class="post-
```

```
form" action="/update/{{employee.id}}">
```
- 11. {% csrf\_token %}
- 12. <div **class**="container">
- $13$  <br>
- 14. <div **class**="form-group row">
- 15. <label **class**="col-sm-1 col-form-label"></label>
- 16. <div **class**="col-sm-4">
- 17. <h3>Update Details</h3>
- 18. </div>
- 19. </div>
- 20. <div **class**="form-group row">
- 21. <label **class**="col-sm-2 col-form-label">Employee Id:</label>
- 22. <div **class**="col-sm-4">
- 23. sinput type="text" name="eid" id="id\_eid" required maxlength="20" value of lue="{{ employee.eid }}"/>
- 24. </div>
- 25. </div>
- 26. <div **class**="form-group row">
- 27. <label **class**="col-sm-2 col-form-label">Employee Name:</label>
- 28. <div **class**="col-sm-4">
- 29. 
imput type="text" name="ename" id="id\_ename" required maxlength ="100" value="{{ employee.ename }}" />
- 30. </div>
- 31. </div>
- 32. <div **class**="form-group row">
- 33. <label **class**="col-sm-2 col-form-label">Employee Email:</label>
- 34. <div **class**="col-sm-4">
- 35. Simput type="email" name="eemail" id="id\_eemail" required maxlength ="254" value="{{ employee.eemail }}" />
- 36. </div>
- 37. </div>
- 38. <div **class**="form-group row">
- 39. <label **class**="col-sm-2 col-form-label">Employee Contact:</label>
- 40. <div **class**="col-sm-4">
- 41. 
sinput type="text" name="econtact" id="id\_econtact" required maxlen gth="15" value="{{ employee.econtact }}" />
- 42. </div>
- 43. </div>
- 44. <div **class**="form-group row">
- 45. <label **class**="col-sm-1 col-form-label"></label>
- 46. <div **class**="col-sm-4">
- 47. <button type="submit" **class**="btn btn-success">Update</button>
- 48. </div>
- 49. </div>
- 50. </div>
- 51. </form>
- 52.  $\lt$ /body>
- 53. </html>

## **12. Create Migrations**

Create migrations for the created model employee, use the following command.

#### 1. \$ python3 manage.py makemigrations

```
a \blacksquare Terminal File Edit View Search Terminal Help
root@sssit-Inspiron-15-3567:/home/sssit/crudexample# python3 manage.py makemigra
tions
Migrations for 'employee':
  employee/migrations/0001_initial.py
     Create model Employee
root@sssit-Inspiron-15-3567:/home/sssit/crudexample#
```
After migrations, execute one more command to reflect the migration into the database. But before it, mention name of app (employee) in INSTALLED\_APPS of settings.py file.

## **// settings.py**

- 1. INSTALLED\_APPS = [
- 2. 'django.contrib.admin',
- 3. 'django.contrib.auth',
- 4. 'django.contrib.contenttypes',
- 5. 'django.contrib.sessions',
- 6. 'django.contrib.messages',
- 7. 'django.contrib.staticfiles',
- 8. 'employee'
- 9. ]

Run the command to migrate the migrations.

#### 1. \$ python3 manage.py migrate

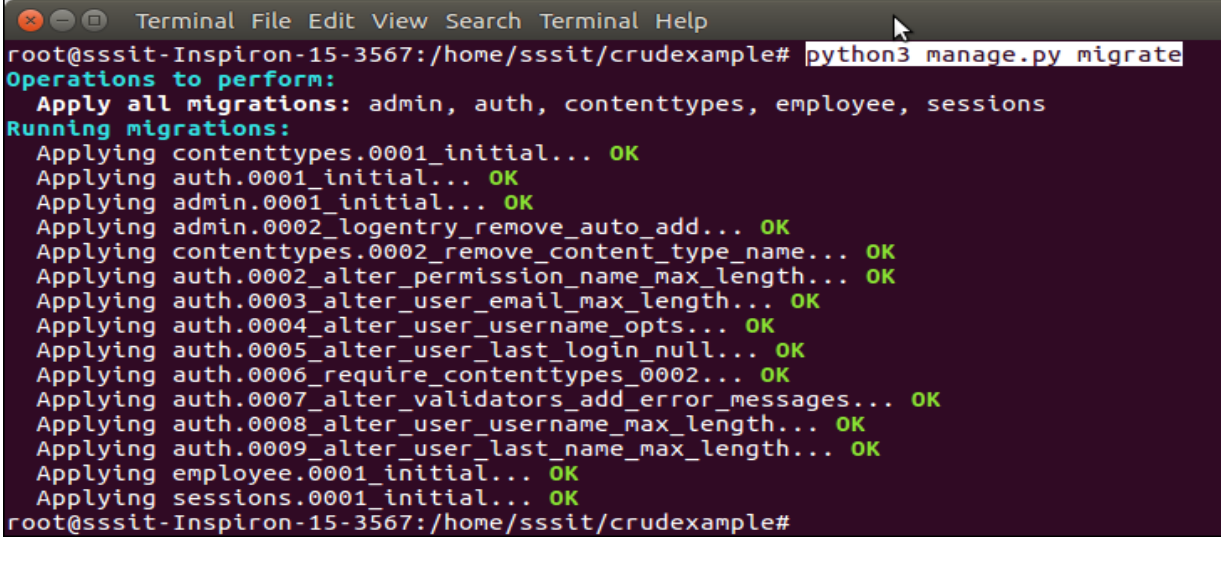

Now, our application has successfully connected and created tables in database. It creates 10 default tables for handling project (session, authentication etc) and one table of our model that we created.

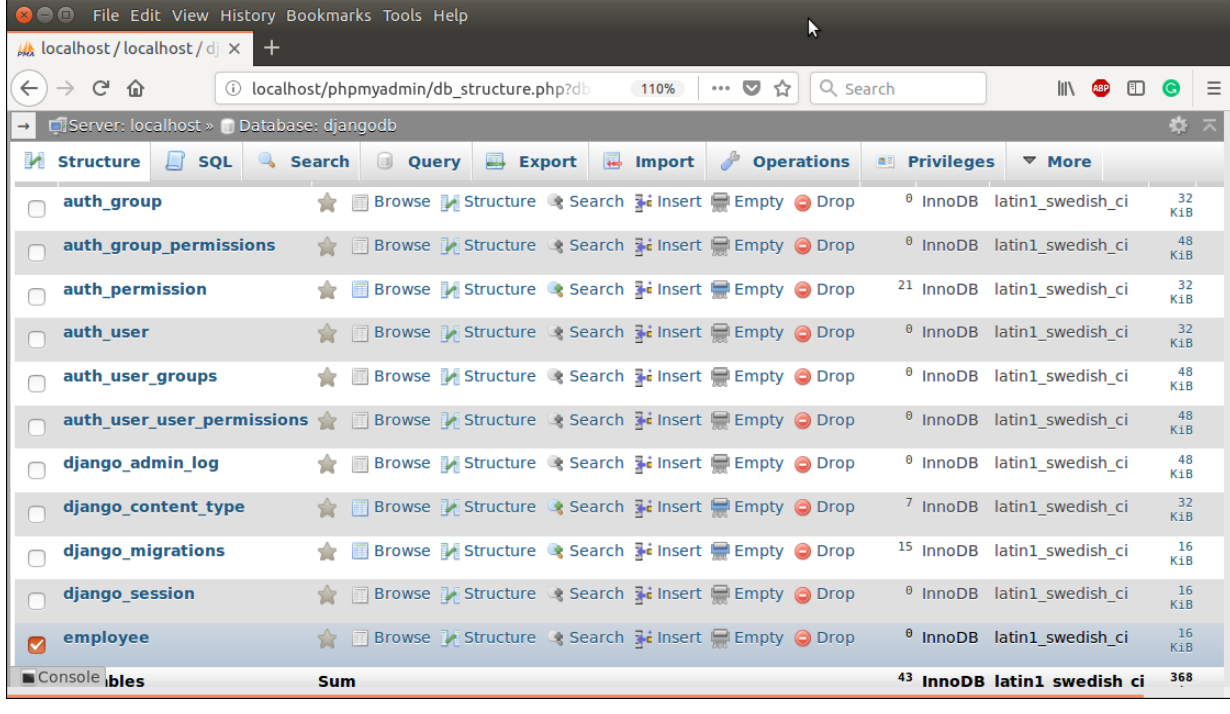

See list of tables created after migrate command.

# Run Server

To run server use the following command.

#### 1. \$ python3 manage.py runserver

```
B \blacksquare Terminal File Edit View Search Terminal Help
                                                                N
root@sssit-Inspiron-15-3567:/home/sssit/crudexample# python3 manage.py runserver
Performing system checks...
System check identified no issues (0 silenced).
April 03, 2018 - 09:59:03
Django version 2.0.3, using settings 'crudexample.settings'
Starting development server at http://127.0.0.1:8000/
Ouit the server with CONTROL-C.
```
# Access to the Browser

Access the application by entering **localhost:8000/show**, it will show all the available employee records.

Initially, there is no record. So, it shows no record message.

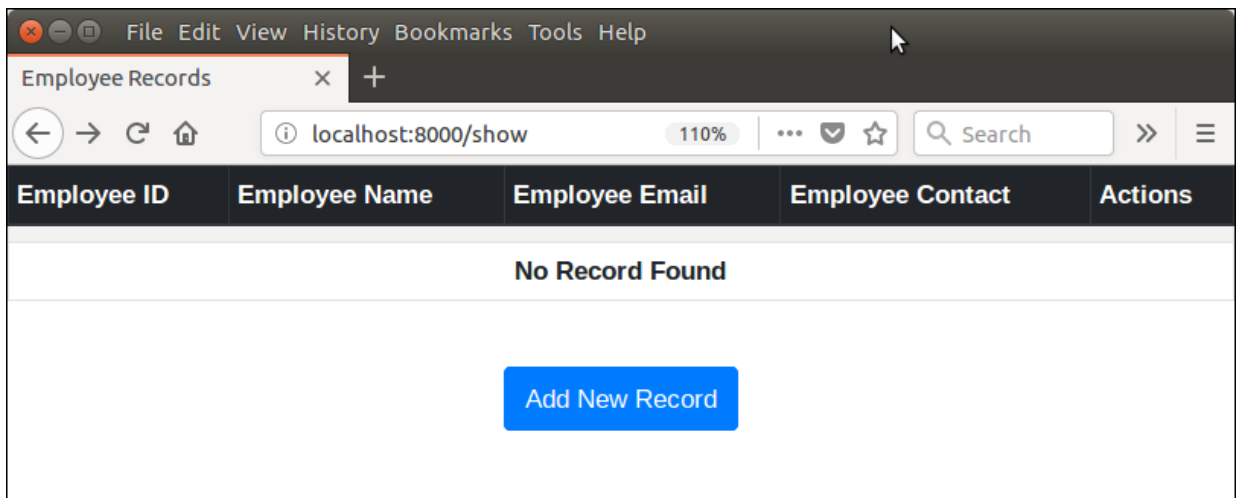

# Adding Record

Click on the **Add New Record** button and fill the details. See the example.

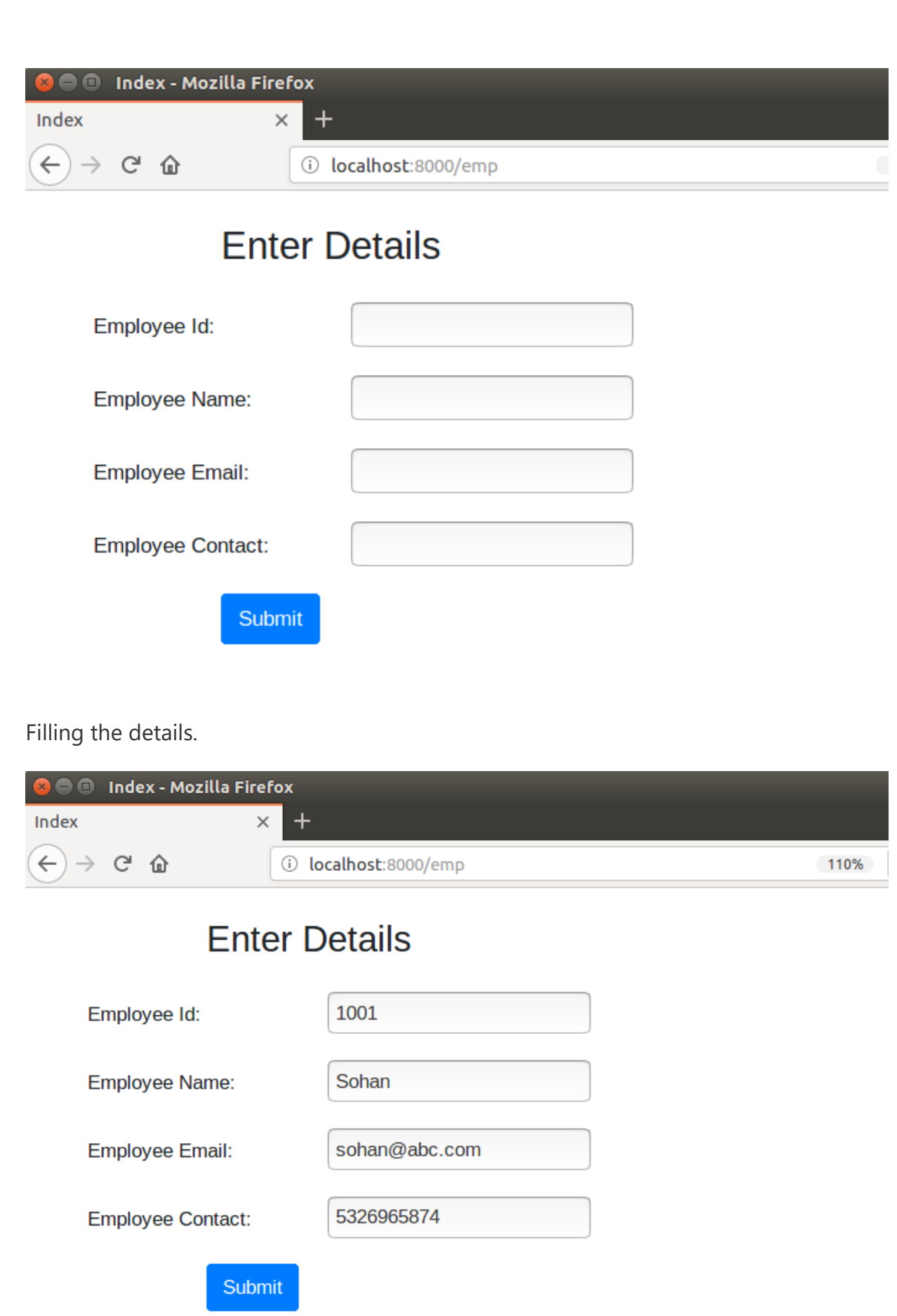

### **6.Create an xml for the bookstore. Validate the same using both DTD and XSD**

# **< booksinfor.dtd >**

<!ELEMENT books (book+)> <!ELEMENT book (title,author,ISBN,publisher,edition,price)> <!ELEMENT title (#PCDATA)> <!ELEMENT author (#PCDATA)> <!ELEMENT ISBN (#PCDATA)> <!ELEMENT publisher (#PCDATA)> <!ELEMENT edition (#PCDATA)> <!ELEMENT price (#PCDATA)>

# **< week5.xml >**

```
<?xml version="1.0"?>
<!DOCTYPE books SYSTEM "booksinfor.dtd">
<?xml:stylesheet type="text/xsl" href="bookinf.xsl"?>
<books>
<hook><title>Web programming,building internet applications</title>
<author> ChrisBates</author>
<ISBN>0-07-049543-7</ISBN>
<publisher>Wiley Dreamtech</publisher>
<edition>2nd edition</edition>
<price>Rs.250</price>
</book>
<book>
<title>Computer Networks</title>
<author> Andrew S Tanebaum</author>
<ISBN>81-203-1165-5</ISBN>
<publisher>Pearson</publisher>
<edition>4nd edition</edition>
<price>Rs.350</price>
</book>
<hook><title>Frontiers of Electronic commerce</title>
<author> Kalakata</author>
<ISBN>978-81-265-1173-0</ISBN>
<publisher>Pearson</publisher>
<edition>1st edition</edition>
<price>Rs.350</price>
</book>
<book>\lttitle>Java Programming with CORBA\lt/title><author> G.Brose</author>
<ISBN>978-81-265-1173-0</ISBN>
<publisher>Wiley Dreamtech</publisher>
<edition>2nd edition</edition>
<price>Rs.250</price>
</book>
<book><title>The Unified Modelling language User Guide</title>
<author>GradyBooch,James Rumbaugh,Ivar Jacabson</author>
<ISBN>81-7758-372-7</ISBN>
<publisher>Perarson Education</publisher>
```
<edition>2nd edition</edition> <price>Rs.400</price> </book>  $<$ hook $>$  $\lt$ title>Data mining - Concepts and techniques  $\lt$ /title> <author> Jiawei HAn and Kamber</author> <ISBN>978-81-312-0538-8</ISBN> <publisher>Pearson</publisher> <edition>1st edition</edition> <price>Rs.550</price> </book> </books>

## **< bookinf.xsl >**

 $\langle$  2xml version="1.0"?> <xsl:stylesheet xmlns:xsl="http://www.w3.org/1999/XSL/Transform" version="1.0"> <xsl:output method="html"/> <xsl:template match="/"> <html> <body> <table align="center" cellspacing="5" cellpadding="10"> <caption>BOOKS INFORMATION</caption>  $\langle$ tr bgcolor="light brown"> <th>Title</th>  $**Authorth**$ <th>ISBN</th> <th>Publisher</th> <th>Edition</th> <th>Price</th>  $\langle$ tr> <xsl:for-each select="books/book">  $<$ tr $>$ <td><xsl:value-of select="title"/></td> <td><xsl:value-of select="author"/></td> <td><xsl:value-of select="ISBN"/></td> <td><xsl:value-of select="publisher"/></td> <td><xsl:value-of select="edition"/></td> <td><xsl:value-of select="price"/></td>  $\langle$ tr> </xsl:for-each> </table> </body> </html>  $\langle xsl:$ template $\rangle$ </xsl:stylesheet> **Output:** 

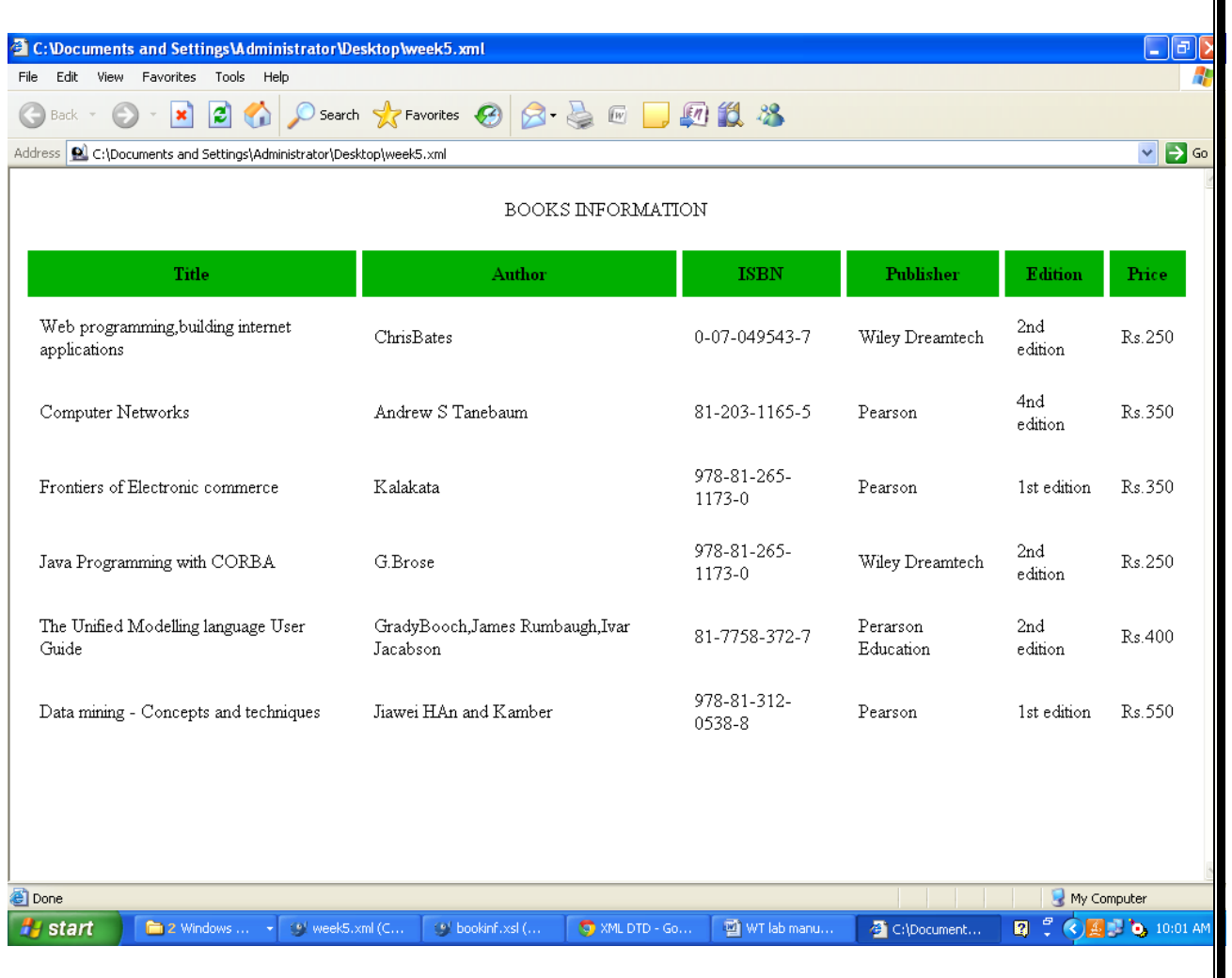

**7. Design a controller with servlet that provides the interaction with application developed inexperiment 1 and the database created in experiment 5.**

#### **Mysql database**

### **Procedure:**

```
Reg.html: 
<html>
<head>
<title> validation </title>
</head>
<body bgcolor="magenta">
<form action="Register.jsp" method="post">
<h1 align="center">REGISTRATION FORM</h1>
<table border="0">
<tr><td>Name:</td>
<td><input type="text" name="t1" min length="6"></td>
\langle tr \rangle<tr>
```

```
<td>Password:</td>
<td><input type="password" name="t2"></td>
\langle tr \rangle<tr><td>Phone number:</td>
<td><input type="text" name="t3"></td>
\langle tr \rangle<tr><td>E-mail id:</td>
<td><input type="text" name="t4"></td>
\langle tr><tr><td><input type="submit" value="submit"></td>
<td><input type="reset" value="cancel"></td>
\langle tr></table>
</form>
</body>
</html>
```

```
Register.jsp: 
<%@ page language="java" import="java.sql.*,javax.servlet.*" %>
\langlehtml><form >< \frac{0}{0}String v1,v2,v3,v4,str; 
v1=request.getParameter("t1"); 
v2=request.getParameter("t2"); 
v3=request.getParameter("t3"); 
v4=request.getParameter("t4"); 
try{ 
Class.forName("sun.jdbc.odbc.JdbcOdbcDriver"); 
Connection cn=DriverManager.getConnection("jdbc:odbc:oradsn","system","ravindra"); 
Statement st=cn.createStatement(); 
st.executeUpdate("insert into register values("'+v1+"',"'+v2+"',"+v3+","'+v4+"')");
if(cn!=null) 
{ 
\%</form>
Registration Successful 
<\!\!\%} 
else 
{ 
out.println("Registration failed"); 
} 
st.close(); 
cn.close(); 
}catch(Exception e) { out.println(" Registration failed"); 
% >\langle P \rangle \langle a \rangle href = "reg.html" target =f2 \langle B \rangleBack\langle B \rangle \langle a \rangle<\!\%} 
% ></body></html>
Execution: 
Create a table with name register with name (varchar2 (10)), password (varchar2 (10)), 
Phone(number (10)) ,Email-ID (varchar2(10)). 
Create the Data source name. 
Start->settings->control panel->Administrative Tools->Data Sources. 
Under SystemDSN add Microsoft ODBC for Oracle. 
Set Data Source name to oradsn.
```
**Output:1** 

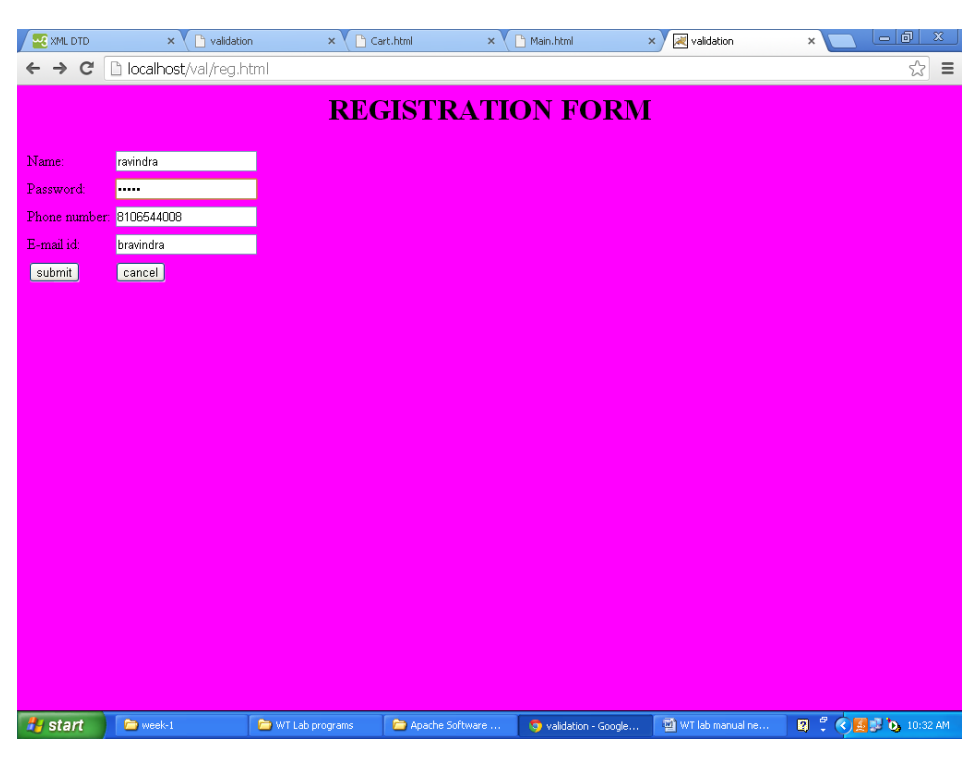

### **Output:2**

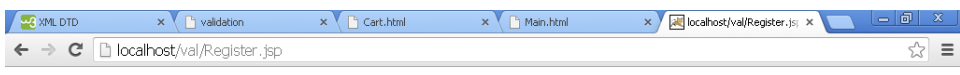

Registration Successful

**Hy start**  $\qquad \qquad$  **F** week-1

**8.** Maintaining the transactional history of any user is very important. Explore the various sessiontracking mechanism (Cookies, HTTP Session)

ServletHttpSessionExample لينتب A JAX-WS Web Services

**Deployment Descriptor: ServletHttpSessionExample** 

```
▼ <sup>9</sup> Java Resources
```
- ▼<sup>→</sup>Src
	- $\mathbf{\nabla} \mathbf{\triangleleft}$  com.journaldev.servlet.session
		- $\blacktriangleright$   $\Box$  LoginServlet.java
	- $\triangleright$   $\lvert \cdot \rvert$  LogoutServlet.java
- $\blacktriangleright \equiv$  Libraries
- ▶ avaScript Resources
- **Deployed Resources**
- $\triangleright \triangleright$  build ▼ **E**WebContent
	- CheckoutPage.jsp
	- ogin.html
	- la LoginSuccess.jsp
	- $\triangleright$   $\triangleright$  META-INF
	- $\nabla \trianglerighteq$  WEB-INF
		- ⁄∌lib
			- X web.xml

**package com.journaldev.servlet.session;**

**import java.io.IOException; import java.io.PrintWriter;**

**import javax.servlet.RequestDispatcher; import javax.servlet.ServletException; import javax.servlet.annotation.WebServlet; import javax.servlet.http.Cookie; import javax.servlet.http.HttpServlet; import javax.servlet.http.HttpServletRequest; import javax.servlet.http.HttpServletResponse; import javax.servlet.http.HttpSession;**

```
/**
* Servlet implementation class LoginServlet
*/
@WebServlet("/LoginServlet")
public class LoginServlet extends HttpServlet {
       private static final long serialVersionUID = 1L;
       private final String userID = "admin";
       private final String password = "password";
       protected void doPost(HttpServletRequest request,
                     HttpServletResponse response) throws ServletException, 
IOException {
              // get request parameters for userID and password
              String user = request.getParameter("user");
              String pwd = request.getParameter("pwd");
              if(userID.equals(user) && password.equals(pwd)){
```
**HttpSession session = request.getSession(); session.setAttribute("user", "Pankaj");**

**//setting session to expiry in 30 mins**

```
session.setMaxInactiveInterval(30*60);
                    Cookie userName = new Cookie("user", user);
                    userName.setMaxAge(30*60);
                    response.addCookie(userName);
                    response.sendRedirect("LoginSuccess.jsp");
              }else{
                    RequestDispatcher rd = 
getServletContext().getRequestDispatcher("/login.html");
                    PrintWriter out= response.getWriter();
                    out.println("<font color=red>Either user name or password is 
wrong.</font>");
                    rd.include(request, response);
              }
       }
}
LoginSuccess.jsp code is given below.
<%@ page language="java" contentType="text/html; charset=US-ASCII"
   pageEncoding="US-ASCII"%>
<!DOCTYPE html PUBLIC "-//W3C//DTD HTML 4.01 Transitional//EN" 
"https://www.w3.org/TR/html4/loose.dtd">
<html>
<head>
<meta http-equiv="Content-Type" content="text/html; charset=US-ASCII">
<title>Login Success Page</title>
</head>
<body>
<%
//allow access only if session exists
String user = null;
if(session.getAttribute("user") == null){
      response.sendRedirect("login.html");
}else user = (String) session.getAttribute("user");
String userName = null;
String sessionID = null;
Cookie[] cookies = request.getCookies();
if(cookies !=null){
for(Cookie cookie : cookies){
      if(cookie.getName().equals("user")) userName = cookie.getValue();
      if(cookie.getName().equals("JSESSIONID")) sessionID = cookie.getValue();
}
}
%>
<h3>Hi <%=userName %>, Login successful. Your Session ID=<%=sessionID %></h3>
<br>
User=<%=user %>
<br>
<a href="CheckoutPage.jsp">Checkout Page</a>
<form action="LogoutServlet" method="post">
<input type="submit" value="Logout" >
</form>
</body>
```
#### **</html>**

**When a JSP resource is used, container automatically creates a session for it, so we can't check if session is null to make sure if user has come through login page, so we are using session attribute to validate request. CheckoutPage.jsp is another page and it's code is given below.**

```
<%@ page language="java" contentType="text/html; charset=US-ASCII"
   pageEncoding="US-ASCII"%>
<!DOCTYPE html PUBLIC "-//W3C//DTD HTML 4.01 Transitional//EN" 
"https://www.w3.org/TR/html4/loose.dtd">
<html>
<head>
<meta http-equiv="Content-Type" content="text/html; charset=US-ASCII">
<title>Login Success Page</title>
</head>
<body>
<%
//allow access only if session exists
if(session.getAttribute("user") == null){
       response.sendRedirect("login.html");
}
String userName = null;
String sessionID = null;
Cookie[] cookies = request.getCookies();
if(cookies !=null){
for(Cookie cookie : cookies){
      if(cookie.getName().equals("user")) userName = cookie.getValue();
}
}
%>
<h3>Hi <%=userName %>, do the checkout.</h3>
<br>
<form action="LogoutServlet" method="post">
<input type="submit" value="Logout" >
</form>
</body>
</html>
Our LogoutServlet code is given below.
package com.journaldev.servlet.session;
import java.io.IOException;
import javax.servlet.ServletException;
import javax.servlet.annotation.WebServlet;
import javax.servlet.http.Cookie;
import javax.servlet.http.HttpServlet;
import javax.servlet.http.HttpServletRequest;
import javax.servlet.http.HttpServletResponse;
import javax.servlet.http.HttpSession;
/**
* Servlet implementation class LogoutServlet
*/
@WebServlet("/LogoutServlet")
public class LogoutServlet extends HttpServlet {
```

```
private static final long serialVersionUID = 1L;
   protected void doPost(HttpServletRequest request, HttpServletResponse response) 
throws ServletException, IOException {
       response.setContentType("text/html");
       Cookie[] cookies = request.getCookies();
       if(cookies != null){
       for(Cookie cookie : cookies){
              if(cookie.getName().equals("JSESSIONID")){
                     System.out.println("JSESSIONID="+cookie.getValue());
                     break;
              }
       }
       }
       //invalidate the session if exists
       HttpSession session = request.getSession(false);
       System.out.println("User="+session.getAttribute("user"));
       if(session != null)session.invalidate();
       }
       response.sendRedirect("login.html");
   }
}
   1. Below images shows the execution of our web application.
```
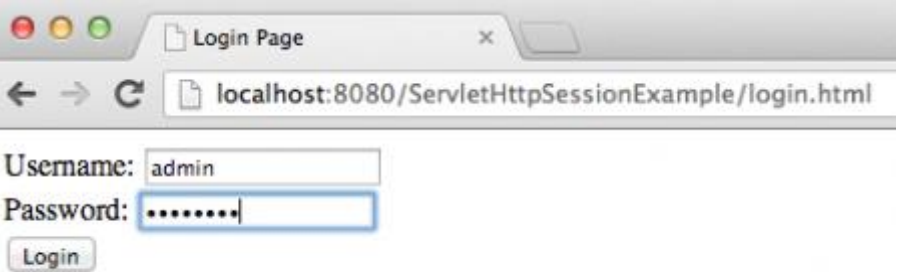

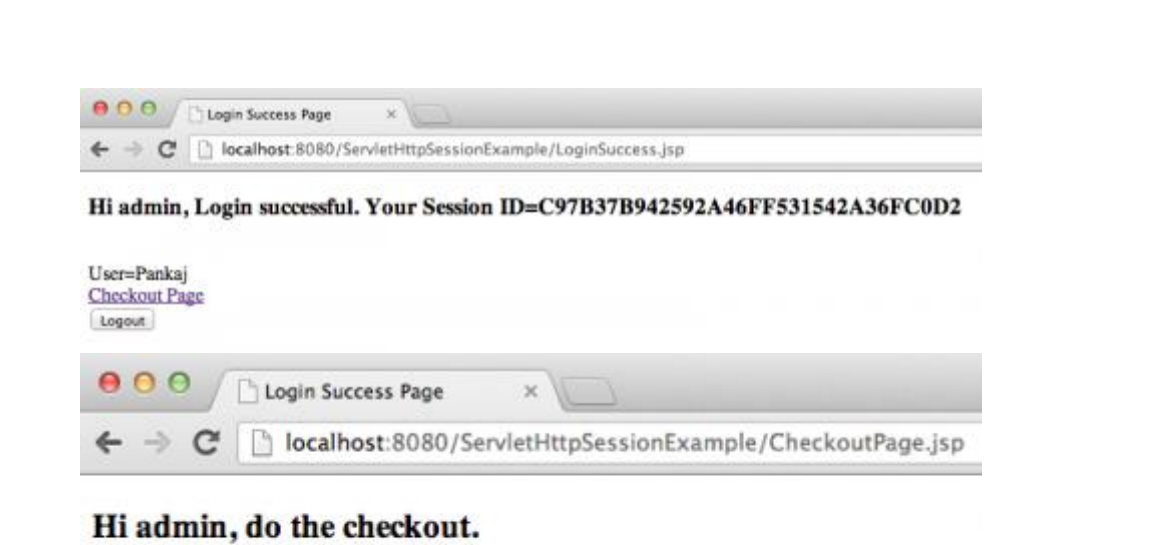

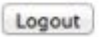

**9. Create a custom server using http module and explore the other modules of Node JS like OS,path, event.**

The http.createServer() method includes request and response parameters which is supplied by Node.js. The request object can be used to get information about the current HTTP request e.g., url, request header, and data. The response object can be used to send a response for a current HTTP request.

The following example demonstrates handling HTTP request and response in Node.js.

```
var http = require('http'); // Import Node.js core module
var server = http.createServer(function (req, res) { //create web 
server
if (req.url == '/') { //check the URL of the current request
// set response header
        res.writeHead(200, { 'Content-Type': 'text/html' }); 
// set response content
       res.write('<html><body><p>This is home
Page.</p></body></html>');
        res.end();
     }
elseif (req.url == \sqrt{3} /student") {
        res.writeHead(200, { 'Content-Type': 'text/html' });
       res.write('<html><body><p>This is student
Page.</p></body></html>');
        res.end();
```
```
 }
elseif (req.url == "/admin") {
        res.writeHead(200, { 'Content-Type': 'text/html' });
       res.write('<html><body><p>This is admin
Page.</p></body></html>');
        res.end();
    }
else
        res.end('Invalid Request!');
});
```
server.listen(5000); //6 - listen for any incoming requests console.log('Node.js web server at port 5000 is running..')

Now, run the above web server as shown below.

C:\> node server.js

Node.js web server at port 5000 is running..

To test it, you can use the command-line program curl, which most Mac and Linux machines have pre-installed.

curl -i http://localhost:5000

You should see the following response.

HTTP/1.1 200 OK

Content-Type: text/plain

Date: Tue, 8 Sep 2015 03:05:08 GMT

Connection: keep-alive

This is home page.

For Windows users, point your browser to *http://localhost:5000* and see the following result.

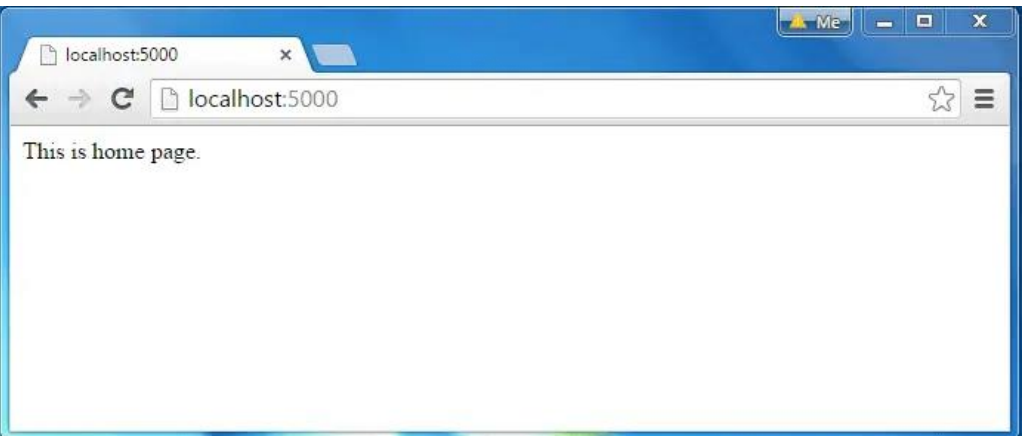

Node.js Web Server Response

- 10. Develop an express web application that can interact with REST API to perform 14 CRUDoperations on student data. (Use Postman)
- #1) Installations.
- #2) Create new Node.js Project with Express.js
- #3) CRUD Operations and HTTP methods.
- #4) Testing API with Postman.

Installation Required

- [Node.js](https://nodejs.org/) Or [NPM](https://nodejs.org/) (Node Package Manager)
- [VS Code](https://code.visualstudio.com/download) (Optional) A code editor.

To check whether the Node.js is already installed on your computer, open your terminal or CMD and run node -v command. If you see your Node.js version means it's installed.

Otherwise go to these links and install:

→ [Click here to download and install Node.js](https://nodejs.org/) (You should choose

LTS version). → [Click here to download VS Code](https://code.visualstudio.com/download)

## **Express application generator:**

To quickly create an application skeleton. You may use this application generator tool (`express-generator`). The application generator uses npx command (available in Node.js newer versions).  $\rightarrow$  [Click here to know more about Express application generator.](https://expressjs.com/en/starter/generator.html)

We will not use express-generator in this article, instead we will create everything by ourself to avoid extra files generated from generator and to understand in depth.

# **#2) Create New Project (using Node.js with Express.js)**

Create a new folder (at the place you want to keep your project). Name that folder: node-ex-api

Create two files inside node-ex-api folder:

 $\rightarrow$  package.json file.

 $\rightarrow$  server. js file.

Open up and update your node-ex-api/package.json file with below code:

```
{
     "name": "node-ex-api",
     "version": "1.0.0",
     "scripts": {
         "start": "node server.js"
     },
     "dependencies": {
         "express": "^4.17.1"
 }
}
```
Open up and update your node-ex-api/server.js file with below

#### code:

```
const http = require('http');const express = require('express');
const app = \express();
app.use(express.json());
// default URL to API
app.use('/', function(req, res) {
     res.send('node-ex-api works :-)');
});
const server = http.createServer(app);
const port = 3000;
server.listen(port);
console.debug('Server listening on port ' + port);
```
After creating above two files, open your terminal in the "node-ex-

api" folder and run this command: npm install

## This command ↑ will install the dependencies defined

in "package.json" file.

```
( \text{You may use VS Code - A code editor} ).<sup>●</sup> ○ 100% 图 国 Tue 2:18 PM Ankit Maheshwari Q ● 三
      EXPLORER
                            () package.ison x
                                                                              JS server.js x
 Ô
                                  \overline{A}\overline{1}
```
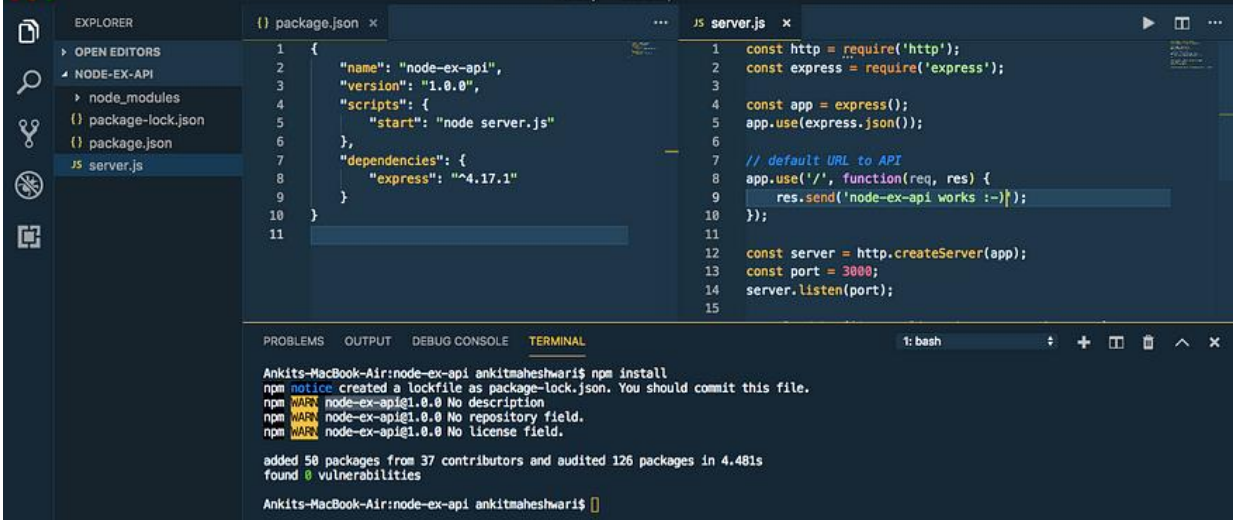

After dependency installation this will create "node modules" folder at the root of the "node-ex-api" folder.

# **Run Project**

We have just created a Node-Express Project  $\bigcirc$  Let's start a

server.

To start a server run this command:

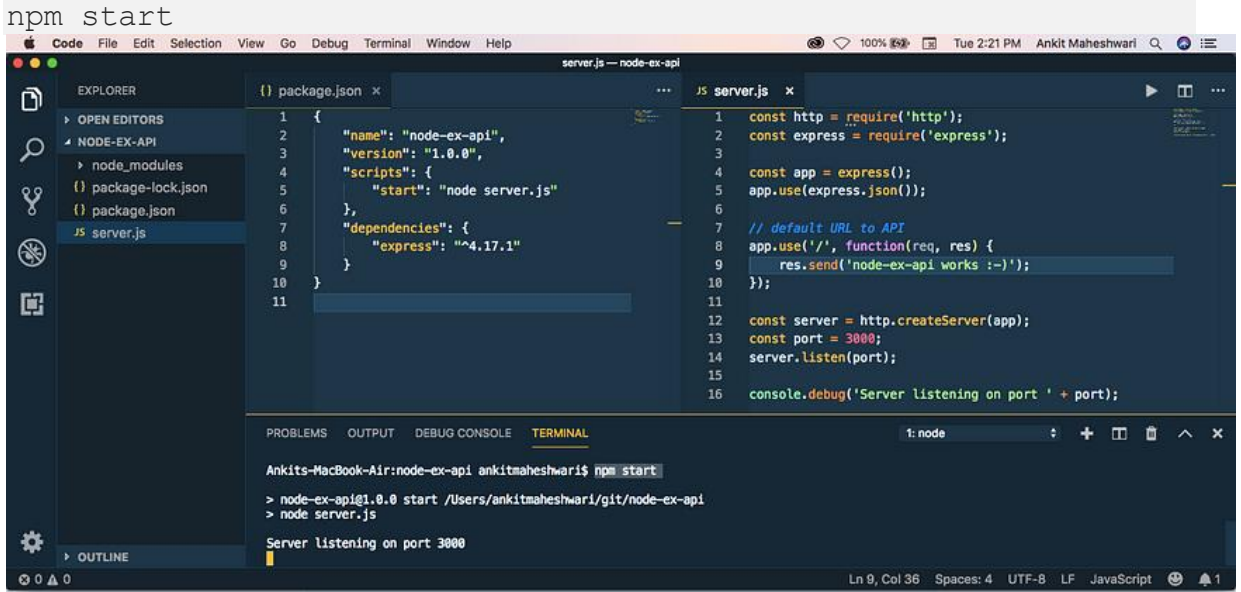

To test this API — Open your web browser and enter this URL

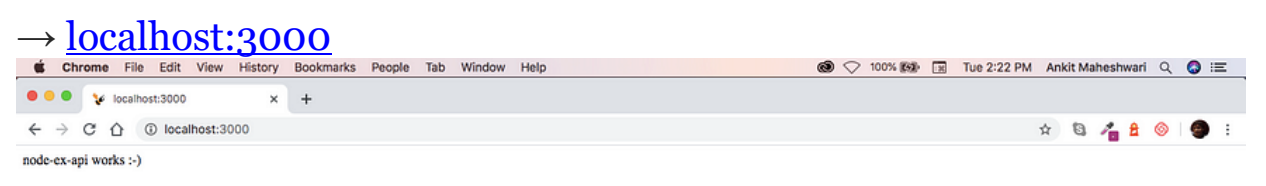

The [localhost:3000](http://localhost:3000/) is calling default Server Path. Which returns simple string "node-ex-api works :-)"

# **CRUD Operations and HTTP methods.**

Yet we have a list of items ( localhost: 3000/items). Next task is to manage this list. To do so we need to have CRUD operations **C**reate, **R**ead, **U**pdate and **D** elete over the list of items.

For Create we will create new end-point router.post('/', .......)  $\rightarrow$  [localhost:3000/items](http://localhost:3000/items) (With post request)

For **R**ead we already have two end-points:

 $\rightarrow$  [localhost:3000/items](http://localhost:3000/items) (Returns all objects)

 $\rightarrow$  [localhost:3000/items/1](http://localhost:3000/items/1) (Returns single object of id=1)

For Update we will create new end-point router.put('/', .......)  $\rightarrow$  [localhost:3000/items](http://localhost:3000/items) (With put request)

For **Delete** we will create new end-point router.delete('/',

.......)

 $\rightarrow$  [localhost:3000/items](http://localhost:3000/items) (With delete request)

Now, Open up and update your node-ex-api/routes/items.js file with below code: (HTTP methods ↓↓)

## **Important explanation about above ↑ code:**

 $\rightarrow$  We worked on static array of JSON objects named: data.  $\rightarrow$  All HTTP methods GET, POST, PUT and DELETE are just manipulating this JSON array.

 $\rightarrow$  Feel free to use any database instead of using local static array. The database code can be written inside these HTTP methods to do operations like GET, POST, PUT and DELETE.

## **Testing API with [Postman.](https://www.getpostman.com/)**

We have tested the GET methods of our API in our web browser (check #4) and seen responses. But we can't test POST, PUT and DELETE http methods in web browser. To test those methods we use [Postman](https://www.getpostman.com/) or you may use another http utility to call APIs.

Here we use [Postman.](https://www.getpostman.com/) So before start [click here and install](https://www.getpostman.com/downloads)  [Postman.](https://www.getpostman.com/downloads)

Now, run npm start if your server is not running.

After [Postman](https://www.getpostman.com/) installation skip start window (if comes), then login with Google or email/password (whichever you prefer) and finally you must see this screen:

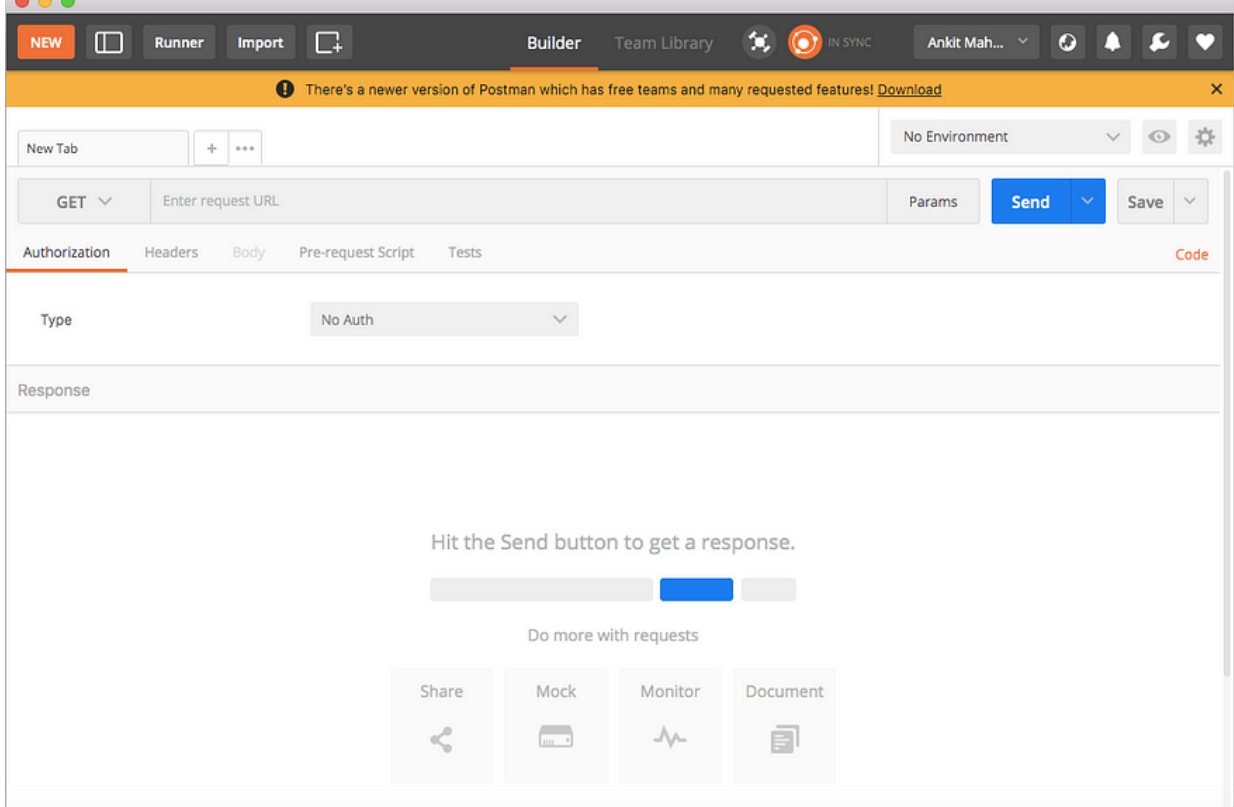

11.**For the above application create authorized end points using JWT (JSON Web Token).**

## **Create API endpoints**

Our default endpoint returns string — we see that above. Now we'll create another API endpoint, that is another URL which returns some useful data.

Before proceed, let's do some more exercise:

 $\rightarrow$  Create a folder inside the project root with name "routes".

 $\rightarrow$  Then create a file inside this "routes" folder with

name "items.js".

Next, Open up and update your node-ex-api/routes/items.js file

#### with below code:

```
// import required essentials
const express = require('express');
// create new router
const router = express. Router();
// create a JSON data array
let data = [
     { id: 1, title: 'Create a project', order: 1, completed: 
true, createdOn: new Date() },
     { id: 2, title: 'Take a cofféé', order: 2, completed: 
true, createdOn: new Date() },
    { id: 3, title: 'Write new article', order: 3, completed: 
true, createdOn: new Date() },
    { id: 4, title: 'Walk toward home', order: 4, completed: 
false, createdOn: new Date() },
    { id: 5, title: 'Have some dinner', order: 5, completed: 
false, createdOn: new Date() },
];
// this end-point of an API returns JSON data array
router.get('/', function (req, res) {
     res.status(200).json(data);
});
// this end-point returns an object from a data array find by 
id
// we get `id` from URL end-points
router.get('/:id', function (req, res) {
     // find an object from `data` array match by `id`
     let found = data.find(function (item) {
         return item.id === parseInt(req.params.id);
     });
     // if object found return an object else return 404 not-
found
     if (found) {
         res.status(200).json(found);
     } else {
         res.sendStatus(404);
     }
});
module.exports = router;
```
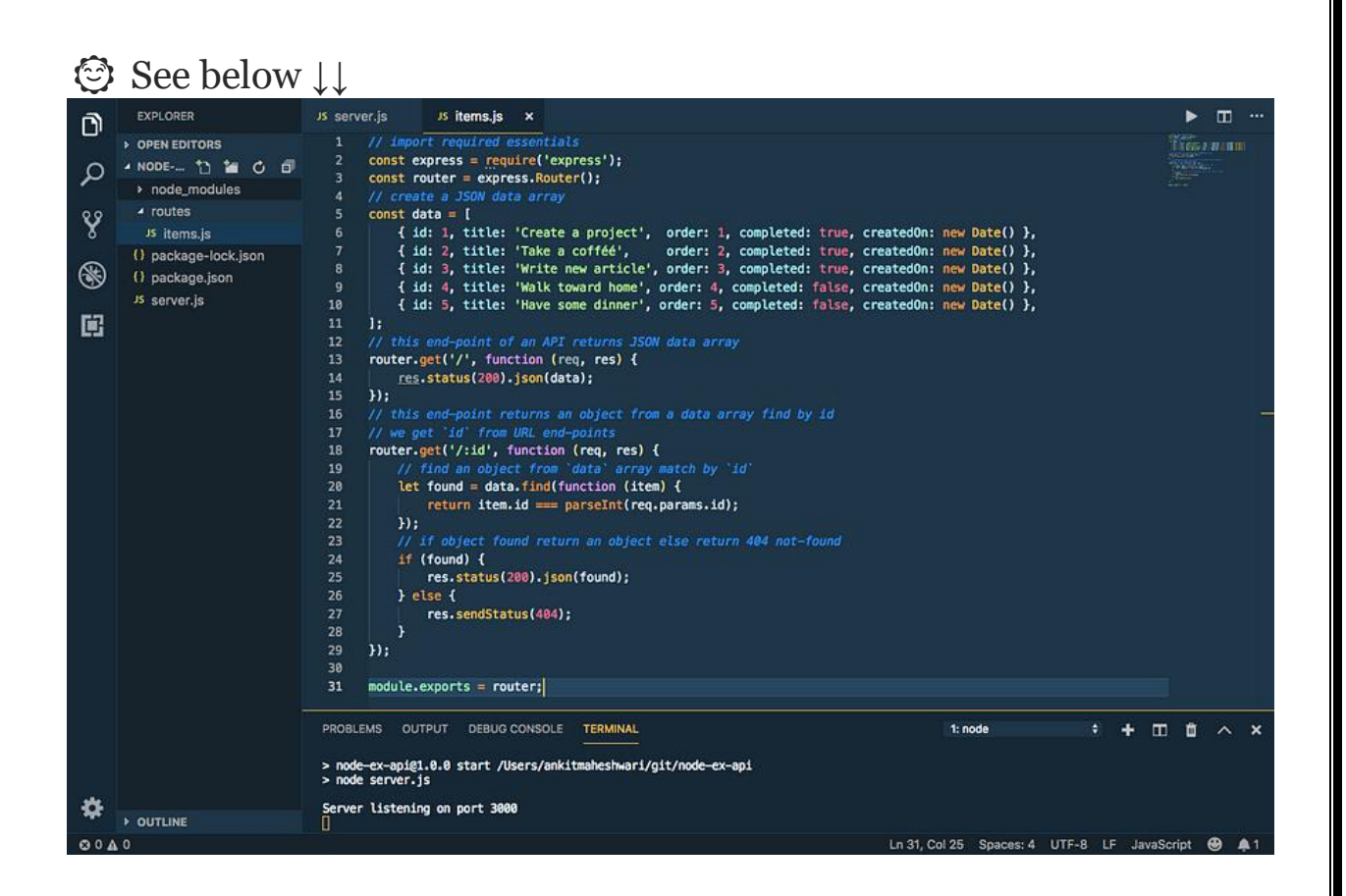

# **Register API endpoints**

Let's register it in the "server.js" file to make use of new endpoints.

### Do not forget to install **CORS**.

Open your terminal in the "node-ex-api" folder and run this

```
command:
npm install cors
```
Now, open up your node-ex-api/server.js file and modify with

```
below code:
// import required essentials
const http = require('http');
const express = require('express');
var cors = require('cors');// import `items` from `routes` 
folder 
const itemsRouter = require('./routes/items');
// create new app
const app = \express();
app.use(express.json());
```

```
// use it before all route definitions
// allowing below URL to access these APIs end-points
// you can replace this URL(http://localhost:8100) with your
// application URL from where you are calling these APIs
app.use(cors({origin: 'http://localhost:8100'}));
/* this '/items' URL will have two end-points:
→ localhost:3000/items/ (this returns array of objects)
→ localhost:3000/items/:id (this returns single object)
*/
app.use('/items', itemsRouter);
// default URL to API
app.use('/', function(req, res) {
     res.send('node-ex-api works :-)');
});
const server = http.createServer(app);
const port = 3000;
server.listen(port);
console.debug('Server listening on port ' + port);
```
### See below ↓↓

| n                | <b>EXPLORER</b>                                                                                                    | $\overline{\phantom{a}}$ items.js $\times$                                                                                                    | JS server.js x                                                                                                    | $\blacksquare$                                                                                                    |
|------------------|----------------------------------------------------------------------------------------------------|----------------------------------------------------------------------------------------------------|----------------------------------------------------------------------------------------------------|----------------------------------------------------------------------------------------------------|
| Ω<br>४<br>⊛<br>国 | <b>&gt; OPEN EDITORS</b><br><b>4 NODE-EX-API</b><br>» node modules<br>$\triangle$ routes<br>JS items.js<br>() package-lock.json<br>() package.json<br>JS server.js | // import required essentials<br>1<br>Œ<br>$\overline{2}$<br>$const$ express = require('express');<br><b>Sources</b><br>// create new router<br>3<br><b>TELEVISION</b><br>4<br>const router = express. Router();<br><b>REFERENCE</b><br>// create a JSON data array<br>5.<br>$const$ data = $[$<br>б<br>{ id: 1, title: 'Create a project',<br>$\overline{7}$<br>order: 1, completed: true, createdOn: new<br>Date() $\}$ ,<br>8<br>{ id: 2, title: 'Take a cofféé',<br>order: 2, completed: true, createdOn: new<br>Date $()$ },<br>9<br>{ id: 3, title: 'Write new article',<br>order: 3, completed: true, createdOn: new<br>Date $()$ },<br>{ id: 4, title: 'Walk toward home',<br>18<br>order: 4, completed: false, createdOn:<br>new Date() },<br>11<br>{ id: 5, title: 'Have some dinner',<br>order: 5, completed: false, createdOn:<br>new Date() },<br>12 <sup>2</sup><br>1:<br>13<br>// this end-point of an API returns JSON data<br>array<br>router.get('/', function (req, res) {<br>14<br>res.status(200).json(data);<br>15<br>$y_{1}$<br>16<br>17<br>// this end-point returns an object from a<br>data array find by id<br>// we get 'id' from URL end-points<br>18 | // import required essentials<br>1<br>$\overline{2}$<br>$const$ http = require('http');<br>$\overline{\mathbf{3}}$<br>$const$ express = $require('express')$ ;<br>$\sim$<br>5<br>// import items from routes folder<br>const itemsRouter = require('./routes/items');<br>6<br>$\overline{7}$<br>8<br>// create new app<br>$const$ app = $express()$ ;<br>$\overline{9}$<br>10<br>app.use(express.json());<br>11<br>12<br>/* this '/items' URL will have two end-points:<br>- localhost:3000/items/ (this returns array of objects)<br>13<br>- localhost:3000/items/:id (this returns single object)<br>14<br>15<br>16<br>app.use('/items', itemsRouter);<br>17<br>18<br>// default URL to API<br>19<br>app.use('/', function(req, res) {<br>20<br>res.send('node-ex-api works :-)');<br>21<br>$)$ :<br>22<br>23<br>const server = http.createServer(app);<br>24<br>$const$ port = 3000;<br>25<br>server.listen(port);<br>26<br>console.debug('Server listening on port ' + port);<br>27 | 笨<br>$\begin{array}{l} \frac{1}{2} \sqrt{\frac{1}{2} \log \left( \frac{1}{\log \left( \frac{1}{\log \left( \frac$ |
|                  | <b>DUTLINE</b>                                                                                                    | router net('/-id' function (rea res) {<br>10<br>PROBLEMS OUTPUT DEBUG CONSOLE TERMINAL<br>Ankits-MacBook-Air:node-ex-api ankitmaheshwari\$ npm start<br>> node-ex-api@1.0.0 start /Users/ankitmaheshwari/git/node-ex-api<br>> node server.js<br>Server listening on port 3000<br>п                                                                                                    | 1: node<br>m.<br>盲                                                                                                    | $\sim$                                                                                                    |
| 00A0             |                                                                                                    |                                                                                                    | Ln 15, Col 3 Spaces: 4 UTF-8 LF JavaScript                                                                                                    | $\Theta$                                                                                                    |

The "items.js" and "server.js" file will look like this ↑

## **Run API endpoints**

Now, run npm start if your server is not running. This time we have three end-points:

 $\rightarrow$  [localhost:3000](http://localhost:3000/) (Default)

→ [localhost:3000/items](http://localhost:3000/items) (Returns all objects)

 $\rightarrow$  [localhost:3000/items/1](http://localhost:3000/items/1) (Returns single object of id=1)

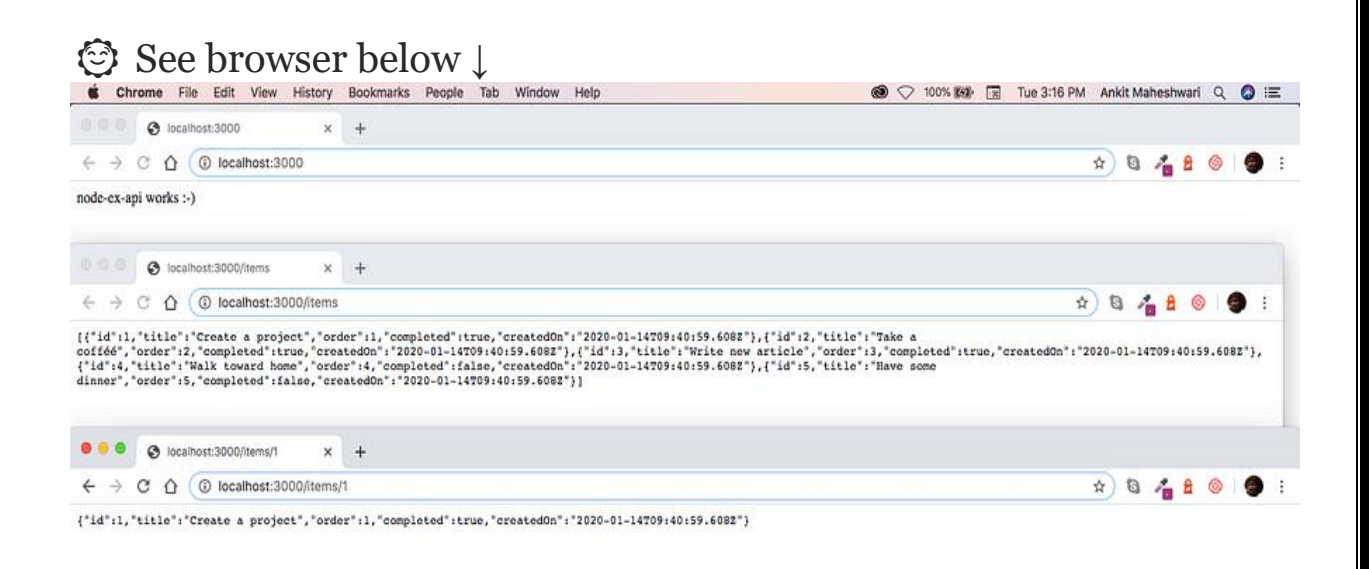

Click image  $\sqrt{\phantom{a}}$  If you can't see this.

**12.Create a react application for the student management system having registration, login, contact, about pages and implement routing to navigate through these pages.**

Create the project folder containing two sub-folders named client and server.

mkdir auth-system cd auth-system mkdir client server

Navigate into the server folder and create a package.json file.

cd server & npm init -y

Install Express.js, CORS, and Nodemon.

npm install express cors nodemon

[Express.js](https://expressjs.com/) is a fast, minimalist framework that provides several features for building web applications in Node.js. [CORS](https://www.npmjs.com/package/cors) is a Node.js package that allows communication between different domains. [Nodemon](https://www.npmjs.com/package/nodemon) is a Node.js tool that automatically restarts the server after detecting file changes.

Create an index.js file - the entry point to the web server.

touch index.js

Set up a simple Node.js server as below:

```
constexpress=require("express");
constcors=require("cors");
constapp=express();
constPORT=4000;
```

```
app.use(express.urlencoded({extended:true}));
app.use(express.json());
app.use(cors());
```

```
app.get("/api",(req,res)=>{
res.json({message:"Hello world"});
});
```

```
app.listen(PORT,()=>{
console.log(`Server listening on ${PORT}`);
});
```
### **Building the app user interface**

In this section, we'll build the user interface for the application allowing users to register and sign in to an application. Users can create an account, log in, and perform 2FA via SMS before they are authorised to view the dashboard.

Create a new React.js project within the client folder.

```
cd client
npx create-react-app ./
```
Delete the redundant files such as the logo and the test files from the React app, and update the App.js file to display Hello World as below.

```
functionApp(){
return(
<div>
<p>Hello World!</p>
</div>
);
```

```
}
exportdefaultApp;
```
Navigate into the src/index.css file and copy the code below. It contains all the CSS required for styling this project.

```
@importurl("https://fonts.googleapis.com/css2?family=Space+Grotesk:wght@300;40
0;500;600;700&display=swap");
```

```
*{
box-sizing:border-box;
margin:0;
padding:0;
font-family:"Space Grotesk",sans-serif;
}
input{
height:45px;
padding:10px15px;
margin-bottom:15px;
}
button{
width:200px;
outline:none;
border:none;
padding:15px;
cursor:pointer;
font-size:16px;
}
.login__container,
.signup__container,
.verify,
.dashboard{
width:100%;
min-height:100vh;
padding:50px70px;
display:flex;
flex-direction:column;
align-items:center;
justify-content:center;
}
.login__form,
.verify__form,
.signup__form{
width:100%;
display:flex;
flex-direction:column;
}
.loginBtn,
.signupBtn,
.codeBtn{
background-color:green;
color:#fff;
margin-bottom:15px;
```

```
}
.signOutBtn{
background-color:#c21010;
color:#fff;
}
.link{
cursor:pointer;
color:rgb(39,147,39);
}
.code{
width:50%;
text-align:center;
}
.verify__form{
align-items:center;
}
@mediascreenand(max-width:800px){
.login__container,
.signup__container,
.verify{
padding:30px;
}
}
```
Install [React Router](https://reactrouter.com/docs/en/v6) - a JavaScript library that enables us to navigate between pages in a React application.

npm install react-router-dom

Create a components folder within the React app containing the Signup.js, Login.js, PhoneVerify.js and Dashboard.js files.

mkdir components cd components touch Signup.js Login.js PhoneVerify.js Dashboard.js

Update the App.js file to render the newly created components on different routes via React Router.

```
import{BrowserRouter,Route,Routes}from"react-router-dom";
importLoginfrom"./components/Login";
importSignupfrom"./components/Signup";
importDashboardfrom"./components/Dashboard";
importPhoneVerifyfrom"./components/PhoneVerify";
```
functionApp(){ return( <BrowserRouter> <Routes>

```
<Routepath='/'element={<Login/>}/>
<Routepath='/register'element={<Signup/>}/>
<Routepath='/dashboard'element={<Dashboard/>}/>
<Routepath='phone/verify'element={<PhoneVerify/>}/>
</Routes>
</BrowserRouter>
);
}
```
exportdefaultApp;

The Login page

Copy the code below into the Login.js file. It accepts the email and password from the user.

```
importReact,{useState}from"react";
import{useNavigate}from"react-router-dom";
```

```
constLogin=()=>{
const[email,setEmail]=useState("");
const[password,setPassword]=useState("");
constnavigate=useNavigate();
```

```
consthandleSubmit=(e)=>{
e.preventDefault();
console.log({email,password});
setPassword("");
setEmail("");
};
```

```
constgotoSignUpPage=()=>navigate("/register");
```

```
return(
<divclassName='login__container'>
-Login </h2>
<formclassName='login__form'onSubmit={handleSubmit}>
<labelhtmlFor='email'>Email</label>
<input
type='text'
id='email'
name='email'
value={email}
required
onChange={(e)=>setEmail(e.target.value)}
/<labelhtmlFor='password'>Password</label>
<input
type='password'
name='password'
id='password'
minLength={8}
```

```
required
value={password}
onChange={(e)=>setPassword(e.target.value)}
/<buttonclassName='loginBtn'>SIGN IN</button>
< p > Don't have an account?{""}
<spanclassName='link'onClick={gotoSignUpPage}>
            Sign up
</span>
</p>
</form>
</div>
);
};
```
exportdefaultLogin;

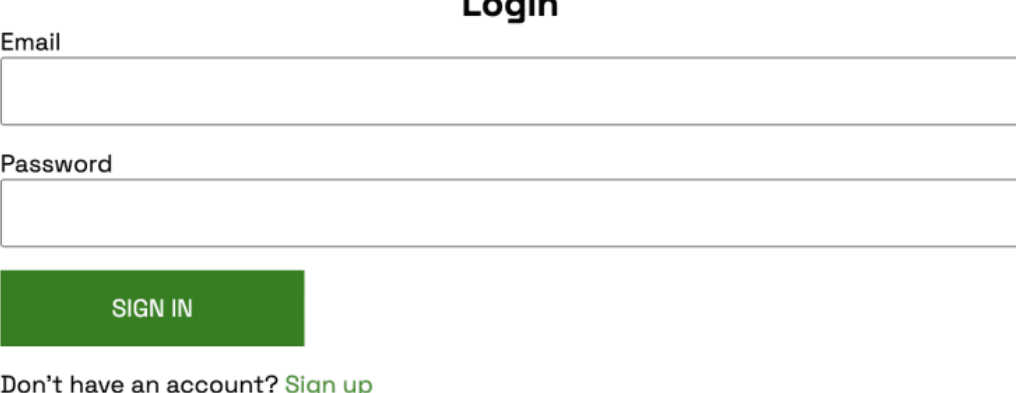

 $\mathbf{L}$  and  $\mathbf{L}$ 

### The Sign up page

Copy the code below into the Signup.js file. It accepts the email, username, telephone, and password from the user.

```
importReact,{useState}from"react";
import{useNavigate}from"react-router-dom";
```

```
constSignup=()=>{
const[email,setEmail]=useState("");
const[username,setUsername]=useState("");
const[tel,setTel]=useState("");
const[password,setPassword]=useState("");
```

```
constnavigate=useNavigate();
consthandleSubmit=(e)=>{
e.preventDefault();
console.log({email,username,tel,password});
setEmail("");
setTel("");
setUsername("");
setPassword("");
};
constgotoLoginPage=()=>navigate("/");
return(
<divclassName='signup__container'>
\langle h2>Sign up \langle h2><formclassName='signup__form'onSubmit={handleSubmit}>
<labelhtmlFor='email'>Email Address</label>
<input
type='email'
name='email'
id='email'
value={email}
required
onChange={(e)=>setEmail(e.target.value)}
/>
<labelhtmlFor='username'>Username</label>
<input
type='text'
id='username'
name='username'
value={username}
required
onChange={(e)=>setUsername(e.target.value)}
/<labelhtmlFor='tel'>Phone Number</label>
<input
type='tel'
name='tel'
id='tel'
value={tel}
required
onChange={(e)=>setTel(e.target.value)}
/>
<labelhtmlFor='tel'>Password</label>
<input
type='password'
name='password'
id='password'
minLength={8}
required
value={password}
onChange={(e)=>setPassword(e.target.value)}
```

```
/<buttonclassName='signupBtn'>SIGN UP</button>
< p > Already have an account?{""}
<spanclassName='link'onClick={gotoLoginPage}>
            Login
</span>
</p>
</form>
</div>
);
};
```
exportdefaultSignup;

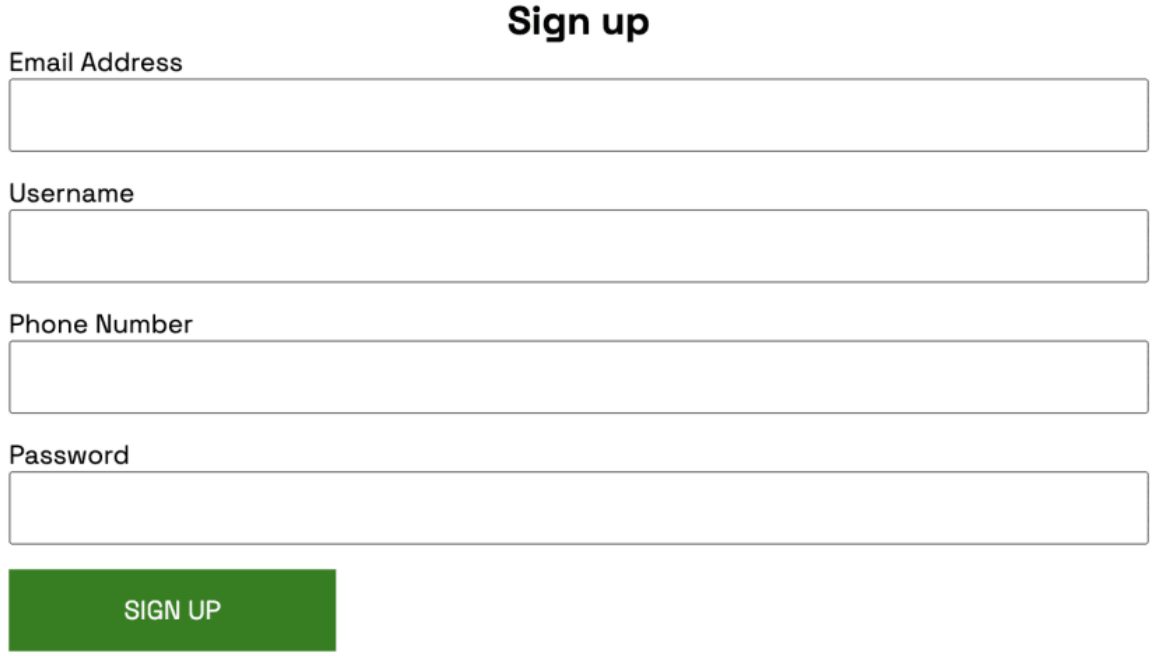

Already have an account? Login

13.Create a service in react that fetches the weather information from openweathermap.org and the display the current and historical weather information using graphical representation usingchart.js

//PAGE LOAD// //\*\*\* GET SAVED ITEMS FROM LOCAL STORAGE \*\*\*// let savedSearchArray = JSON.parse(localStorage.getItem('savedSearchArray'));

```
if (!savedSearchArray) {
   savedSearchArray = [
      'Columbus',
     'Bend',
     'Los Angeles',
      'San Francisco',
     'Savannah',
     'New York',
     'Nashville'
   ];
}
// Define Global Date Variables
// Moment.js
let time = document.querySelector('#time');
time.textContent = moment().format('h:mm a');
let today = document.querySelector('#today');
today.textContent = moment().format('MMM D');
let tomorrow = document.querySelector('#date_1');
tomorrow.textContent = moment().add(1, 'days').format('ddd');let tomorrow2 = document.querySelector('#date_2');
tomorrow2.textContent = moment().add(2, 'days').format('ddd');
let tomorrow3 = document.querySelector('#date_3');
```

```
tomorrow3.textContent = moment().add(3, 'days').format('ddd');
let tomorrow4 = document.querySelector('#date_4');
tomorrow4.textContent = moment().add(4, 'days').format('ddd');
let tomorrow5 = document.querySelector('#date 5');
```
tomorrow5.textContent = moment().add(5, 'days').format('ddd');

// Define variables for getCurrent function const searchBtnEl = document.querySelector('#search-btn'); const searchInputEl = document.querySelector('#search-input');

// Define getCurrent function to access current weather conditions function getCurrent(searchInputEl) {

```
 // Current Weather Data API call
  const currentWeatherUrl ='https://api.openweathermap.org/data/2.5/weather?q=' + searchInputEl +
'&units=imperial&appid=c6a9bf78cf3b504fe7e8382ca53765c4';
```
 fetch(currentWeatherUrl).then(function (response) { if (response.ok) {

response.json().then(function (data) {

console.log(data)

```
 // Append data from API to DOM
 const cityName = document.querySelector('#city-name');
 cityName.textContent = data.name;
```
 const icon = document.querySelector('#current-icon'); const iconCall = data.weather[0].icon: icon.setAttribute('src', 'http://openweathermap.org/img/wn/' +iconCall+ '.png');

> const temp = document.querySelector('#current-temp'); temp.innerHTML = Math.round(data.main.temp) +  $\&\#186$ ;;

 const description = document.querySelector('#desc');  $description.textContent = data.weather[0].main;$ 

 const humidity = document.querySelector('#current-humid'); humidity.innerHTML = 'Humidity:  $' +$  data.main.humidity +  $\kappa$ nbsp;%

 const windSpeed = document.querySelector('#current\_wind'); windSpeed.textContent = 'Wind Speed: ' + data.wind.speed + '

#### mph';

 //call function to render 5 day forecast in this function for access to latitude and longitude from city search in current weather function

getForecast(data.coord.lat, data.coord.lon);

```
 //access uv index from onecall used for 5 day forecast
         })
      }
   })
};
```
//define function to get 5 day forecast //access lat and lon from previous function

//use one call API instead of 5 day forecast //better accessibility to needed information

function getForecast(latitude, longitude) {

const forecastUrl =

'https://api.openweathermap.org/data/2.5/onecall?lat=' + latitude +  $\&$ lon=' + longitude +

```
'&units=imperial&exclude=hourly,minutely&appid=c6a9bf78cf3b504fe7
e8382ca53765c4';
```

```
 fetch(forecastUrl).then(function (response) {
   if (response.ok) {
      response.json().then(function (data) {
```
console.log(data)

 //append uv data to current conditions div const uvIndex = document.querySelector('#current\_uv'); uvIndex.textContent =  $UV$  Index:  $' + data.current.$ 

// Render icons for each day in forecast

// Note: Must use  $\langle \text{img} \rangle$  tag in html to use .setAttribute method to set the img src

 const icon1 = document.querySelector('#icon1'); const icon1Call = data.daily[1].weather[0].icon;

 icon1.setAttribute('src', 'http://openweathermap.org/img/wn/' +icon1Call+ ' $@2x.png$ ');

```
 const icon2 = document.querySelector('#icon2');
         const icon2Call = data.daily[2].weather[0].icon;
          icon2.setAttribute('src', 'http://openweathermap.org/img/wn/' 
+icon2Call+ '@2x.png');
```

```
 const icon3 = document.querySelector('#icon3');
         const icon3Call = data.daily[3].weather[0].icon;
          icon3.setAttribute('src', 'http://openweathermap.org/img/wn/' 
+icon3Call+ '@2x.png');
```

```
 const icon4 = document.querySelector('#icon4');
         const icon4Call = data.daily[4].weather[0].icon;
          icon4.setAttribute('src', 'http://openweathermap.org/img/wn/' 
+icon4Call+ '@2x.png');
```

```
 const icon5 = document.querySelector('#icon5');
         const icon5Call = data.daily[5].weather[0].icon;
          icon5.setAttribute('src', 'http://openweathermap.org/img/wn/' 
+icon5Call+ '@2x.png');
```
 //description forecast //TODO: for loop const desc1 = document.querySelector('#desc\_1');  $desc1.innerHTML = (data.daily[1].weather[0].main);$ 

 const desc2 = document.querySelector('#desc\_2');  $desc2.innerHTML = (data.daily[2].weather[0].main);$ const desc $3 =$  document.querySelector('#desc\_3');  $desc3.innerHTML = (data.daily[3].weather[0].main);$ const desc4 = document.querySelector('#desc\_4');  $desc4.innerHTML = (data.daily[4].weather[0].main);$ const desc5 = document.querySelector('#desc\_5');  $desc5.innerHTML = (data.daily[5].weather[0].main);$  //temp forecast //TODO for loop // for  $(i = 0; i <$  forecast. length:  $i++$ ) const temp1 = document.querySelector('#temp\_1'); temp1.innerHTML = Math.round(data.daily[1].temp.day) +  $\&\#186$ : const temp2 = document.querySelector('#temp\_2');  $temp2.innerHTML = Math.round(data.daily[2].temp.day) +$  $\&\#186$ ; const temp3 = document.querySelector('#temp\_3');  $temp3.innerHTML = Math.round(data.daily[3].temp.day) +$  $\&\#186$ : const temp4 = document.querySelector('#temp\_4');  $temp4.innerHTML = Math.round(data.daily[4].temp.day) +$  $\&\#186$ : const temp5 = document.querySelector('#temp\_5');  $temp5.innerHTML = Math.round(data.daily[5].temp.day) +$  $\&\#186$ : //humidity forecast //TODO for loop // for  $(i = 0; i <$  forecast.length;  $i++$ ) const humid1 = document.querySelector('#humid\_1'); humid1.innerHTML =  $(data.daily[1].humidity) + \& #37$ ; const humid2 = document.querySelector('#humid\_2'); humid2.innerHTML =  $(data.daily[2]$ .humidity) +  $\&\#37$ ; const humid $3 =$  document.querySelector('#humid\_3'); humid3.innerHTML = (data.daily[3].humidity) +  $\&\#37$ ;; const humid4 = document.querySelector('#humid\_4'); humid4.innerHTML = (data.daily[4].humidity) +  $\&\#37$ ;; const humid5 = document.querySelector('#humid\_5'); humid5.innerHTML = (data.daily[5].humidity) +  $\&\#37$ ;; }) }

 }) };

```
//select each search history list item
const searchHistCon = document.querySelector('#search-history-list')
const searchedItemEl = searchHistCon.querySelectorAll('li.search-
history-item');
```

```
console.log(searchedItemEl);
```

```
//define function to render search history
function renderSearchHistory() {
```

```
 //clear previous selection before appending
```

```
for (i = 0; i < savedSearchArray.length; i++) {
```

```
 const newSearchedItem = document.createElement('li');
 newSearchedItem.classList.add('search-history-item');
 newSearchedItem.textContent = savedSearchArray[i];
```

```
 newSearchedItem.addEventListener('click', function (event) {
   let newUserInput = event.target.innerText;
   getCurrent(newUserInput);
```

```
 })
```

```
 if (newSearchedItem.textContent !== "") {
   searchHistCon.prepend(newSearchedItem);
 }
```

```
 }
}
```

```
//add event listener to search button
searchBtnEl.addEventListener('click', function (event) {
   event.preventDefault();
```

```
 //use event to access user input
 console.log(event);
let userInput= searchInputEl.value;
```
getCurrent(userInput);

//TODO: if statement to check edge cases of misspelled cities, etc

savedSearchArray.push(userInput);

 //call function to render search history within this function for access to needed variables

renderSearchHistory();

```
 localStorage.setItem('savedSearchArray', 
JSON.stringify(savedSearchArray));
\}:
```
const searchHistoryMenuLi = document.querySelector('#search-histmenu-li');

searchHistoryMenuLi.addEventListener('click', renderSearchHistory());

```
getCurrent('Columbus');
```

```
Whether.html
```

```
<!DOCTYPE html>
<html lang="en">
<head>
<meta charset="UTF-8">
<meta name="viewport" content="width=device-width, initial-
scale=1.0"<meta http-equiv="X-UA-Compatible" content="ie=edge" />
<linkhref="https://cdn.jsdelivr.net/npm/bootstrap@5.0.2/dist/css/bootstrap.min
.css" rel="stylesheet" integrity="sha384-
EVSTQN3/azprG1Anm3QDgpJLIm9Nao0Yz1ztcQTwFspd3yD65Vohh
puuCOmLASjC" crossorigin="anonymous">
<link rel="stylesheet" 
href="https://use.fontawesome.com/releases/v5.8.1/css/all.css"
       integrity="sha384-
50oBUHEmvpQ+1lW4y57PTFmhCaXp0ML5d60M1M7uH2+nqUivzIeb
hndOJK28anvf" crossorigin="anonymous" />
<link rel="preconnect" href="https://fonts.googleapis.com">
<link rel="preconnect" href="https://fonts.gstatic.com" crossorigin>
<link
href="https://fonts.googleapis.com/css2?family=Josefin+Sans:ital,wght@
0,100;0,200;0,300;0,400;0,500;1,100;1,200;1,300;1,400&family=Montse
rrat:ital,wght@0,100;0,200;0,300;0,400;0,500;0,600;0,700;0,800;0,900;1,
100;1,200;1,300&family=Noto+Sans:ital,wght@0,100;0,200;0,300;0,400
;0,500;0,600;0,700;0,800;0,900;1,100;1,200;1,300&family=Poppins:ital,
wght@0,100;0,200;0,300;0,400;0,500;0,600;0,700;0,800;0,900;1,100;1,2
00;1,300&family=Roboto:ital,wght@0,100;0,300;0,400;0,500;0,700;0,90
```

```
0;1,100;1,300;1,400&family=Rubik+80s+Fade&family=Source+Sans+Pr
o:wght@300&display=swap" rel="stylesheet">
<link rel="stylesheet" href="assets/css/reset.css" />
<link rel="stylesheet" href="assets/css/style.css" />
<link rel="stylesheet" href="assets/css/responsive.css" />
```

```
<title>Current Weather</title>
</head>
<body>
<div class="navbar">
<!-- Dropdown menu -->
<nav class="btn-group dropend">
<button type="button" class="btn dropdown-toggle" data-bs-
toggle="dropdown" aria-expanded="false"></button>
<ul class="dropdown-menu" id="popout-menu">
```

```
<li class="nav-item dropdown-item" id="search-box-txt">Search
<form class="active search-form " aria-current="page" href="#">
\langle div class="input-group">
<input type="text" class="input" id="search-input">
<div class="input-group-div" id="search-btn-group">
<button class="btn btn-default" id="search-btn" type="submit">
\langlei class="fas fa-search" id="search-icon">\langlei>
</button>
\langlediv\rangle\langlediv\rangle</form>
\langleli\rangle
```

```
<li id="search-hist-menu-li" class="nav-item dropdown-item"> History
<ul id="search-history-list">
<!--append search history in script-->
\langle 111 \rangle\langleli>
```

```
<!-- <li class="nav-item dropdown-item"> Starred
\langleul id="favorites-list"> -->
<!--append search history in script-->
\langle!--\langle/ul\rangle\langle/li> -->\langle \text{ul} \rangle\langlenav>\langlediv>
```

```
<main class="d-flex flex-column gy-2">
```

```
<!-- Current Weather Display -->
<div class="container" id="current-conditions">
<div class="d-flex flex-column align-items-center">
<div class="" id="time"></div>
<div class="" id="today"></div>
<div class="display-1" id="current-temp"></div>
<div class="current-icon-wrapper">
<div class="lead text-muted" id="desc"></div>
<img class="display-1" id="current-icon"/>
\langlediv\rangle\langlediv\rangle<div class="hidden">
<div class="" id="current-humid"></div>
<div class="" id="current_wind">Wind Speed: </div>
<div class="" id="current_uv">UV Index: </div>
\langlediv\rangle\langlediv\rangle<!-- Forecast Card Container -->
<div class="forecast-content-wrapper container d-flex flex-row justify-
content-center" id="week-forecast">
<div class="forecast-card">
<div class="day" id="date_1"></div>
<div class="temperature" id="temp_1"></div>
<div class="description" id="desc_1"></div>
<img class="weather-icon" alt="weather-icon" id="icon1"></img>
\langle div class="humidity" id="humid_1"\langlediv\rangle\langlediv\rangle<div class="forecast-card">
<div class="day" id="date_2"></div>
<div class="temperature" id="temp_2"></div>
<div class="description" id="desc_2"></div>
<img class="weather-icon" alt="weather-icon" id="icon2"></img>
<div class="humidity" id="humid_2"></div>
```

```
\langlediv>
```

```
<div class="forecast-card">
```

```
<div class="day" id="date_3"></div>
<div class="temperature" id="temp_3"></div>
```

```
\langle div class="description" id="desc 3">\langlediv>
<img class="weather-icon" alt="weather-icon" id="icon3"></img>
\langle div class="humidity" id="humid_3">\langlediv>
```
 $\langle$ div>

```
<div class="forecast-card">
```

```
\langlediv class="day" id="date 4">\langlediv>
<div class="temperature" id="temp_4"></div>
```

```
<div class="description" id="desc_4"></div>
<img class="weather-icon" alt="weather-icon" id="icon4"></img>
\langle div class="humidity" id="humid_4">\langlediv>
```
 $\langle$ div $>$ 

```
<div class="forecast-card">
```

```
\langlediv class="day" id="date_5">\langlediv>
<div class="temperature" id="temp_5"></div>
```

```
\langle div class="description" id="desc_5">\langlediv>
<img class="weather-icon" alt="weather-icon" id="icon5"></img>
\langle div class="humidity" id="humid_5"\rangle\langlediv\rangle
```

```
\langlediv>\langlediv><div class="text-muted container" id="city-name">Search a City</div>
</main>
```

```
<script 
src="https://cdn.jsdelivr.net/npm/bootstrap@5.0.2/dist/js/bootstrap.bundl
e.min.js" integrity="sha384-
MrcW6ZMFYlzcLA8Nl+NtUVF0sA7MsXsP1UyJoMp4YLEuNSfAP+J
cXn/tWtIaxVXM" crossorigin="anonymous"></script>
<script 
src="https://cdnjs.cloudflare.com/ajax/libs/jquery/3.2.1/jquery.min.js"></
```

```
script>
<script 
src="https://cdnjs.cloudflare.com/ajax/libs/moment.js/2.24.0/moment.min
.js"></script>
<script src="assets/script.js"></script>
</body>
</html>
```
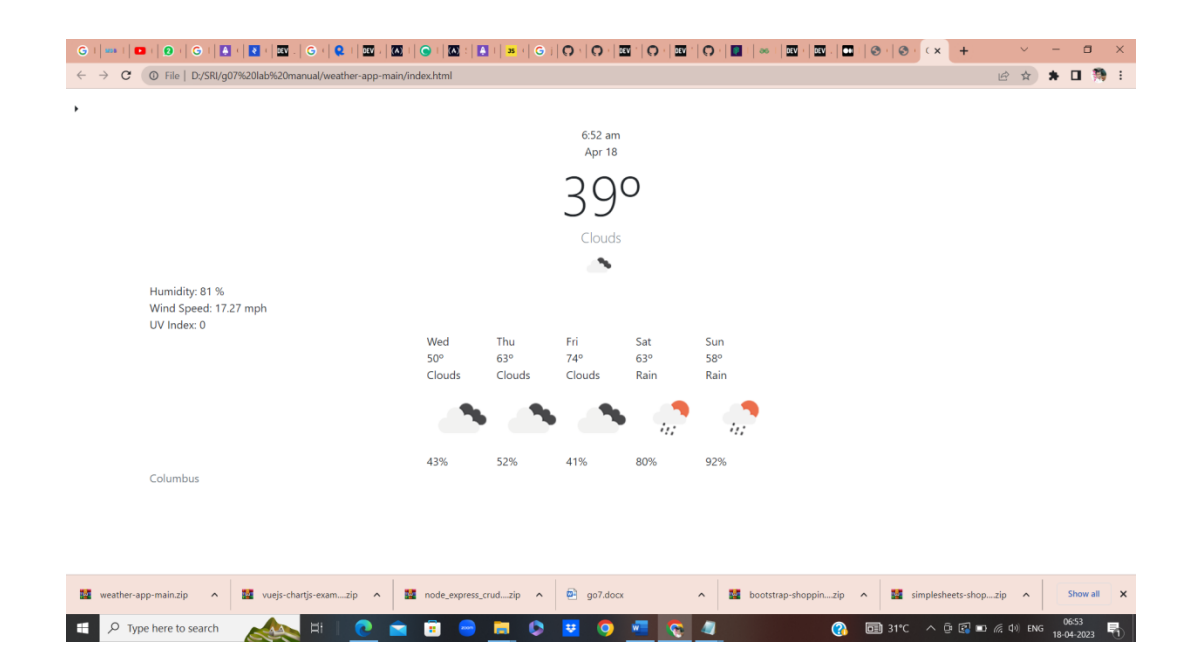

**14.Create a TODO application in react with necessary components and deploy it into github.**

```
<!DOCTYPE 
html>
            <html lang="en">
            <head>
            <meta charset="utf-8" />
            <link rel="icon" href="%PUBLIC_URL%/favicon.ico" />
            <meta name="viewport" content="width=device-width, initial-scale=1" />
            <meta name="theme-color" content="#000000" />
            <meta
                   name="description"
                   content="Web site created using create-react-app"
                 />
            <link rel="apple-touch-icon" href="%PUBLIC_URL%/logo192.png" />
            \langle! --
                   manifest.json provides metadata used when your web app is installed on 
            a
                   user's mobile device or desktop. See 
            https://developers.google.com/web/fundamentals/web-app-manifest/
```

```
 -->
<link rel="manifest" href="%PUBLIC_URL%/manifest.json" />
<! - -
      Notice the use of %PUBLIC URL% in the tags above.
       It will be replaced with the URL of the `public` folder during the 
build.
       Only files inside the `public` folder can be referenced from the HTML.
       Unlike "/favicon.ico" or "favicon.ico", "%PUBLIC_URL%/favicon.ico" will
       work correctly both with client-side routing and a non-root public URL.
       Learn how to configure a non-root public URL by running `npm run 
build`.
     -->
<title>Todo List</title>
</head>
<body>
<noscript>You need to enable JavaScript to run this app.</noscript>
<div id="root"></div>
\langle! --
       This HTML file is a template.
       If you open it directly in the browser, you will see an empty page.
       You can add webfonts, meta tags, or analytics to this file.
      The build step will place the bundled scripts into the <br/>body> tag.
       To begin the development, run `npm start` or `yarn start`.
       To create a production bundle, use `npm run build` or `yarn build`.
     -->
</body>
</html>
```
## App.js file:-

importReactfrom"react";

import"./App.css"; import { Button, Card, Form } from'react-bootstrap'; import'bootstrap/dist/css/bootstrap.min.css';

```
functionTodo({ todo, index, markTodo, removeTodo }) {
return (
<div
className="todo"
\overline{\phantom{0}}<spanstyle={{ textDecoration: todo.isDone ? "line-through" : ""
}}>{todo.text}</span>
<div>
<Buttonvariant="outline-success"onClick={() 
=>markTodo(index)}>✓</Button>{' '}
<Buttonvariant="outline-danger"onClick={()
```

```
=>removeTodo(index)}>✕</Button>
</div>
</div>
   );
}
functionFormTodo({ addTodo }) {
const [value, setValue] =React.useState("");
consthandleSubmit= e => {
     e.preventDefault();
if (!value) return;
addTodo(value);
     setValue("");
   };
return (
<FormonSubmit={handleSubmit}>
<Form.Group>
<Form.Label><b>Add Todo</b></Form.Label>
<Form.Controltype="text"className="input"value={value} 
onChange={e => setValue(e.target.value)} placeholder="Add new 
todo"/>
</Form.Group>
<Buttonvariant="primary mb-3"type="submit">
       Submit
</Button>
</Form>
  );
}
functionApp() {
const [todos, setTodos] =React.useState([
     {
text: "This is a sampe todo",
isDone: false
     }
   ]);
constaddTodo= text => {
const newTodos = [...todos, \{ text \}];
     setTodos(newTodos);
   };
```

```
constmarkTodo= index => {
```

```
const newTodos = [...todos];
     newTodos[index].isDone=true;
     setTodos(newTodos);
   };
constremoveTodo= index => {
const newTodos = [...todos];
     newTodos.splice(index, 1);
     setTodos(newTodos);
   };
return (
<divclassName="app">
<divclassName="container">
<h1className="text-center mb-4">Todo List</h1>
<FormTodoaddTodo={addTodo} />
<div>
           {todos.map((todo, index) => (
<Card>
<Card.Body>
<Todo
key={index}
index={index}
todo={todo}
markTodo={markTodo}
removeTodo={removeTodo}
/>
</Card.Body>
</Card>
           ))}
</div>
</div>
</div>
   );
}
exportdefaultApp;
```
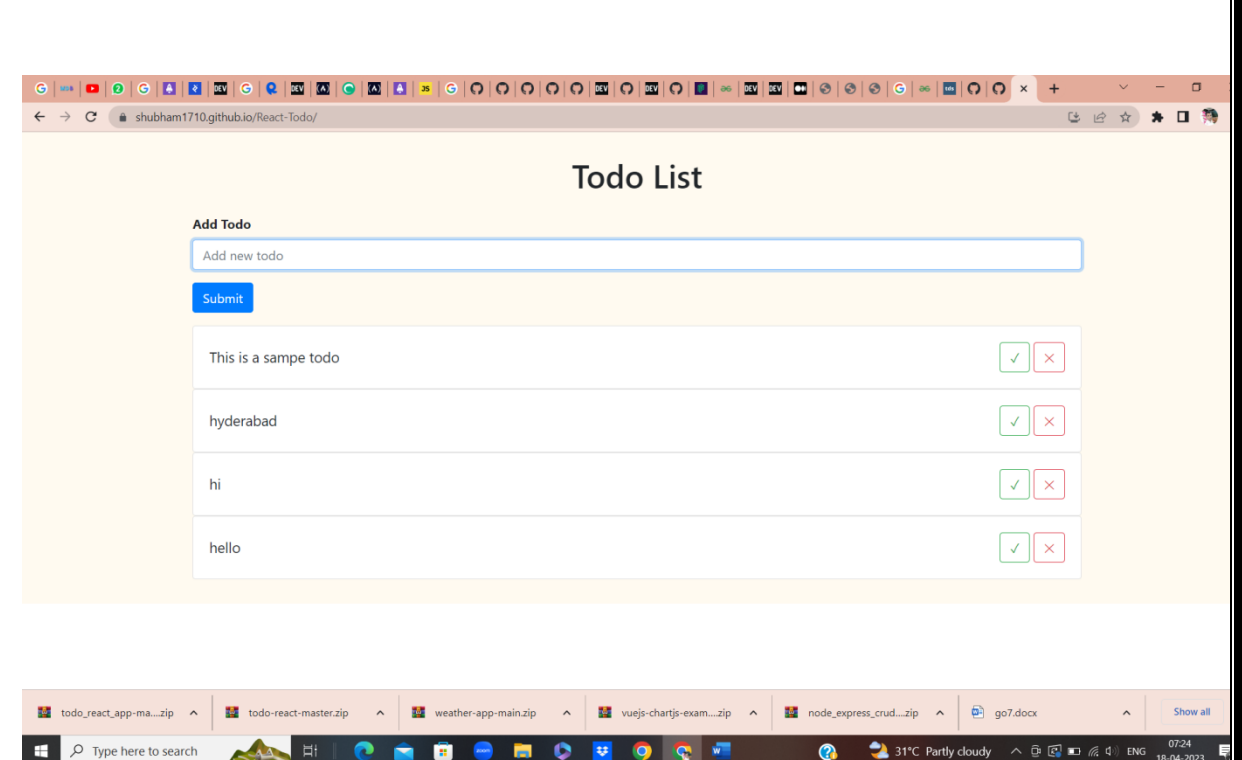